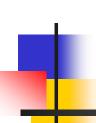

# Machine Learning with WEKA An Introduction

林松江2005/9/30

# WEKA: the bird

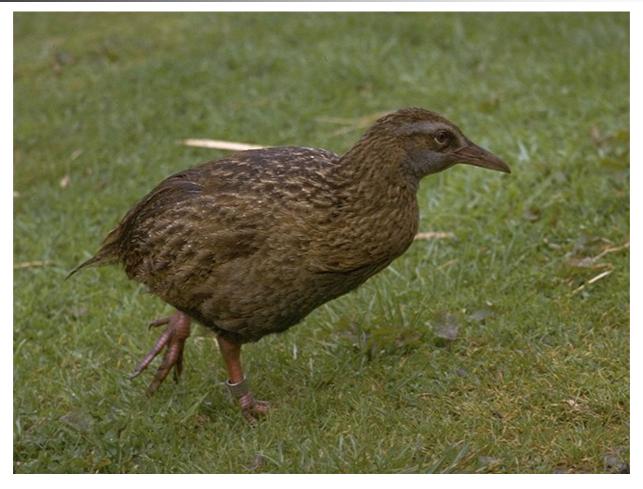

Copyright: Martin Kramer (mkramer@wxs.nl)

### WEKA is available at

http://www.cs.waikato.ac.nz/ml/weka/

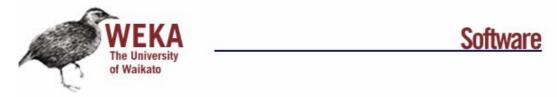

project - software - book

#### Downloading and installing Weka

Weka 3.4 is the latest stable version of Weka, and the one described in the <u>data mining book</u>. There are different options for downloading and installing it on your system:

#### Windows

Click here to download a self-extracting executable that includes Java VM 1.4 (weka-3-4-3—exe; 22,478,939 bytes)

Click here to downlos, a self-extracting executable without the Java VM (weka-3-4-5.exe; 8,787,772 bytes)

These executables will install Weka in your Program Menu. Download the second version if you already have Java 1.4 (or later) on your system.

· Other platforms (Linux, etc.)

### The format of Dataset in WEKA(1)

@relation heart-disease-simplified

```
@attribute age numeric
@attribute sex { female, male}
@attribute chest_pain_type { typ_angina, asympt, non_anginal, atyp_angina}
@attribute cholesterol numeric
@attribute exercise_induced_angina { no, yes}
@attribute class { present, not_present}
```

#### @data

63,male,typ\_angina,233,no,not\_present 67,male,asympt,286,yes,present 67,male,asympt,229,yes,present 38,female,non\_anginal,?,no,not\_present

. . .

Flat file in ARFF format

## The format of Dataset in WEKA(2)

@relation heart-disease-simplified
numeric attribute

@attribute age numeric
@attribute sex { female, male}

- @attribute chest\_pain\_type { typ\_angina, asympt, non\_anginal, atyp\_angina}
- @attribute cholesterol numeric
- @attribute exercise\_induced\_angina { no, yes}
- @attribute class { present, not\_present}
- @data
- 63,male,typ\_angina,233,no,not\_present
- 67, male, asympt, 286, yes, present
- 67, male, asympt, 229, yes, present
- 38,female,non\_anginal,?,no,not\_present

. . .

#### 👺 Weka GUI Chooser

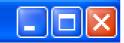

Waikato Environment for Knowledge Analysis

Version 3.4.5

(c) 1999 - 2005 University of Waikato New Zealand

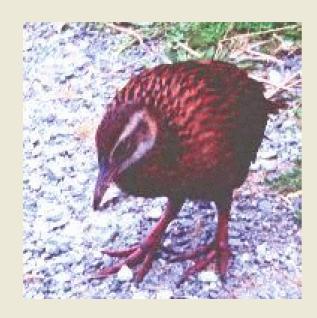

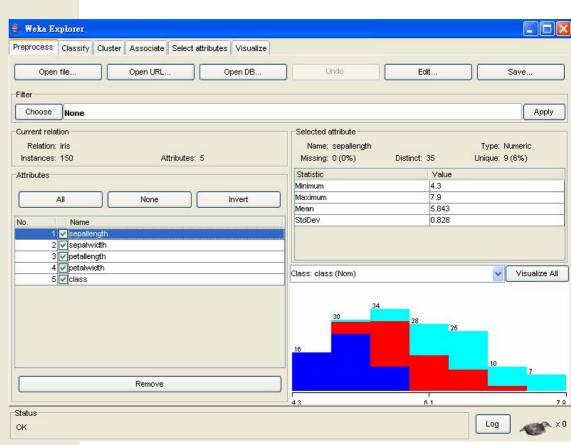

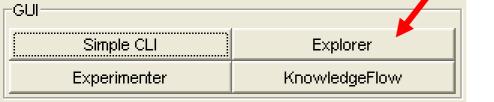

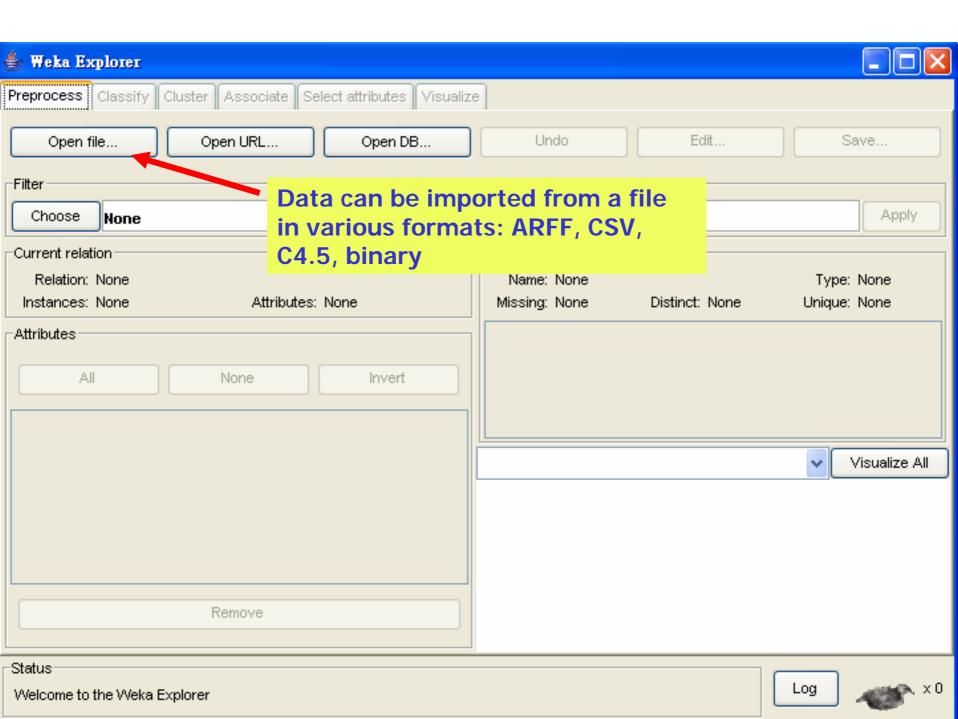

## Explorer: pre-processing the data

- Data can be imported from a file in various formats: ARFF, CSV, C4.5, binary
- Data can also be read from a URL or from an SQL database (using JDBC)
- Pre-processing tools in WEKA are called "filters"
- WEKA contains filters for:
  - Discretization, normalization, resampling, attribute selection, transforming and combining attributes, ...

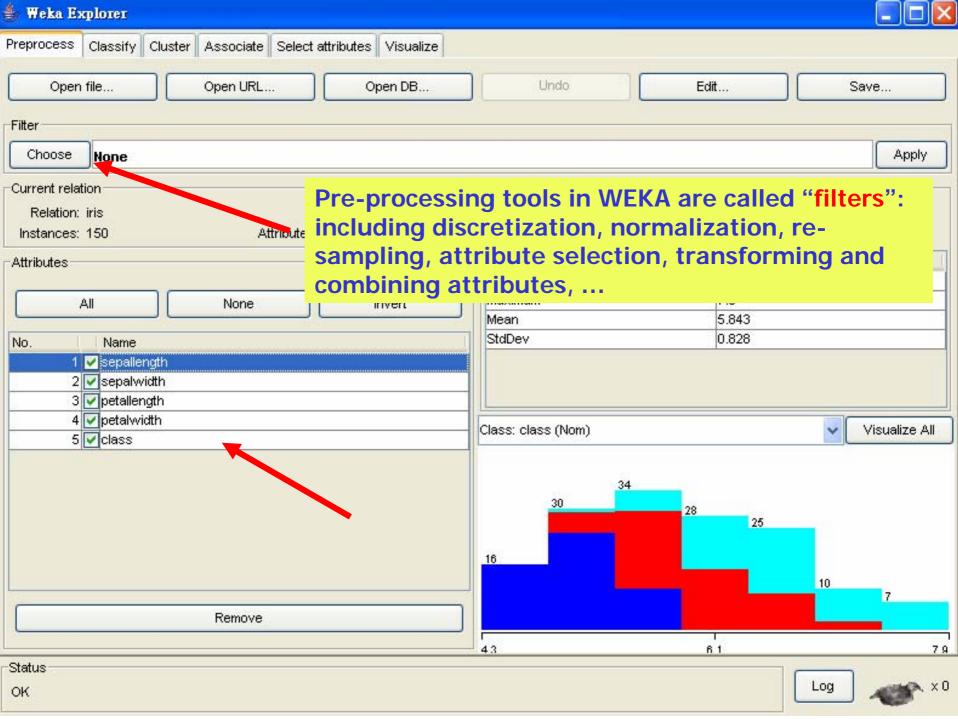

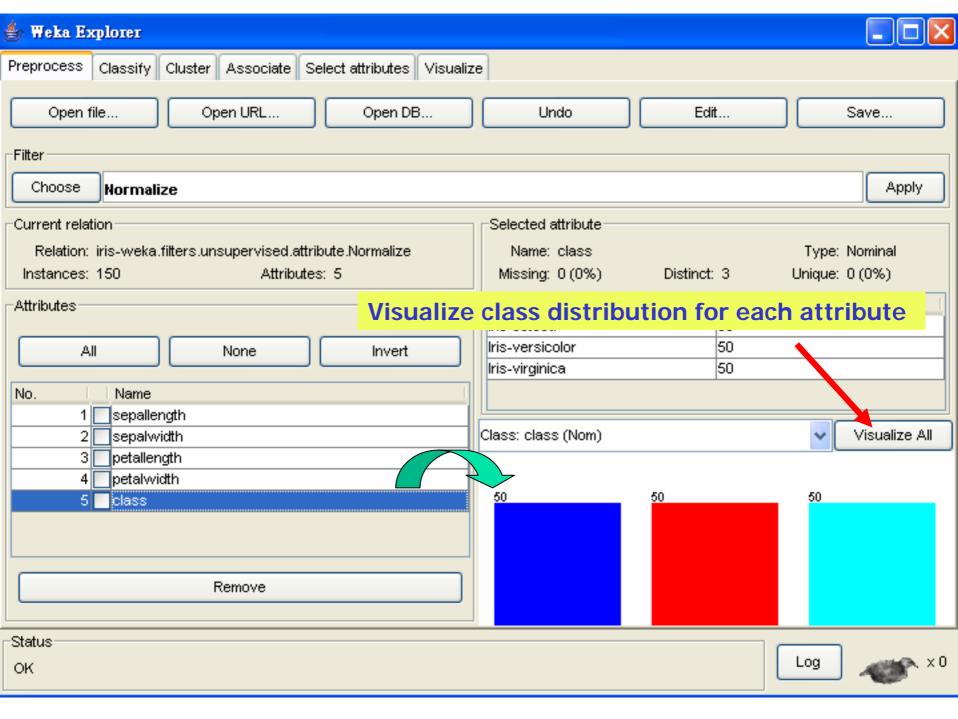

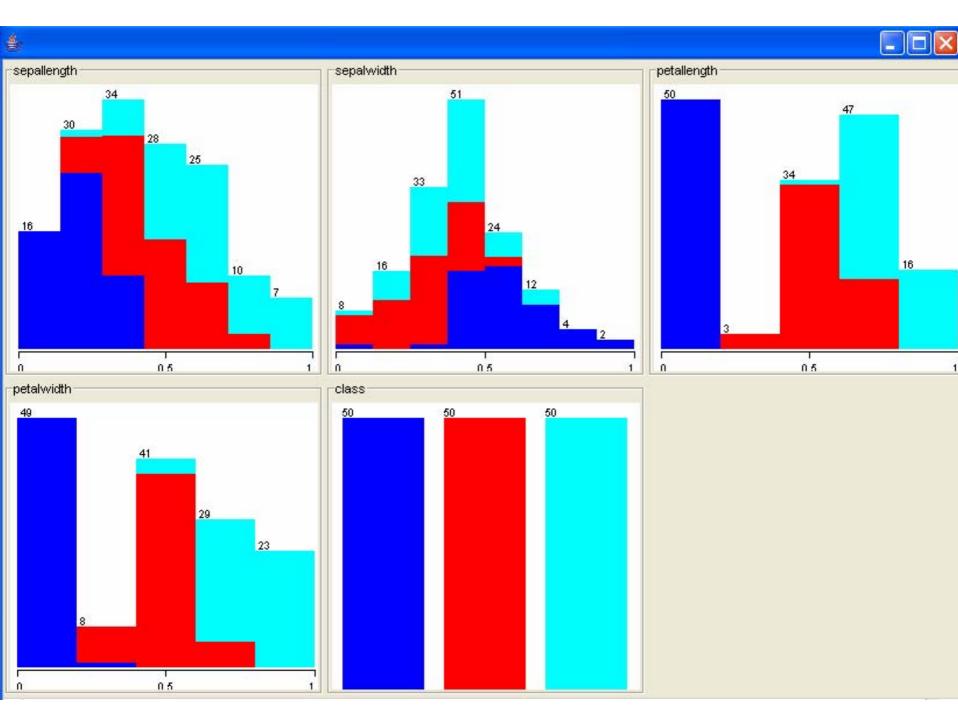

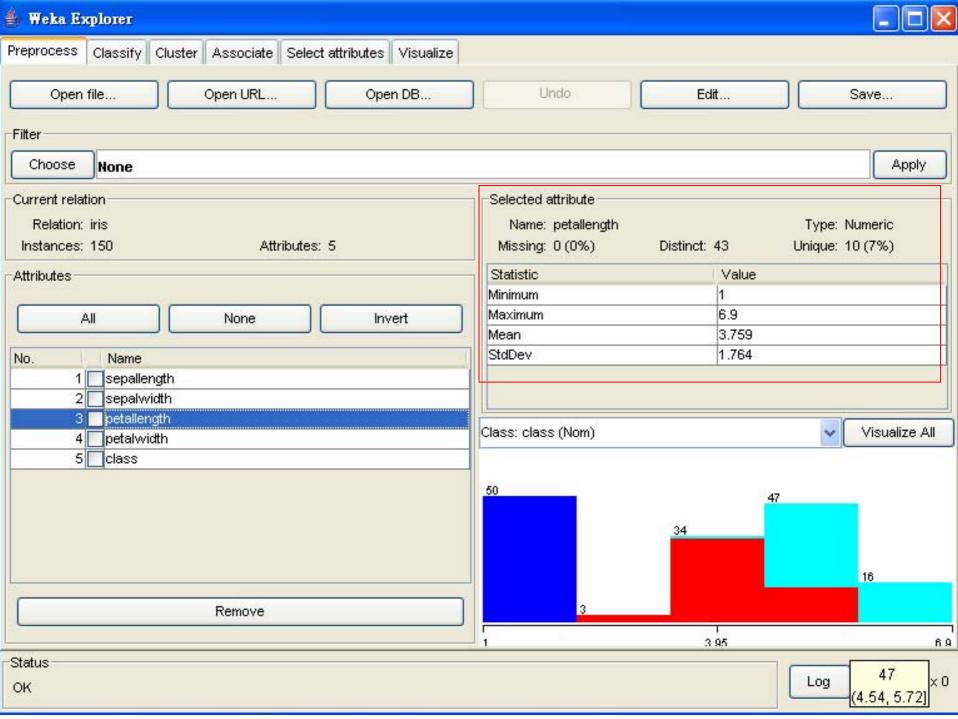

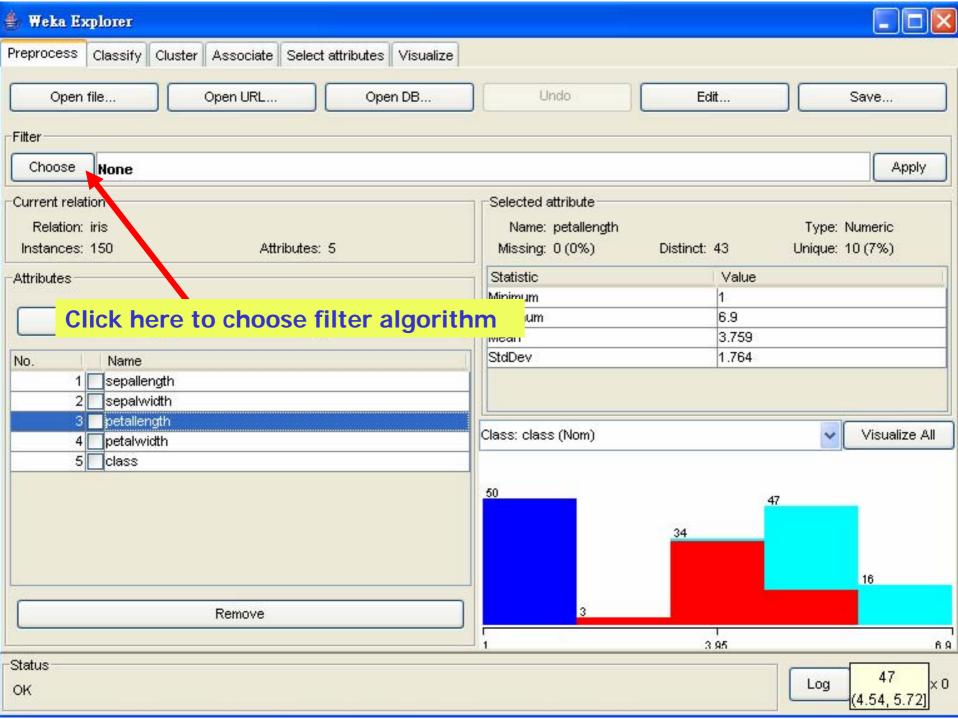

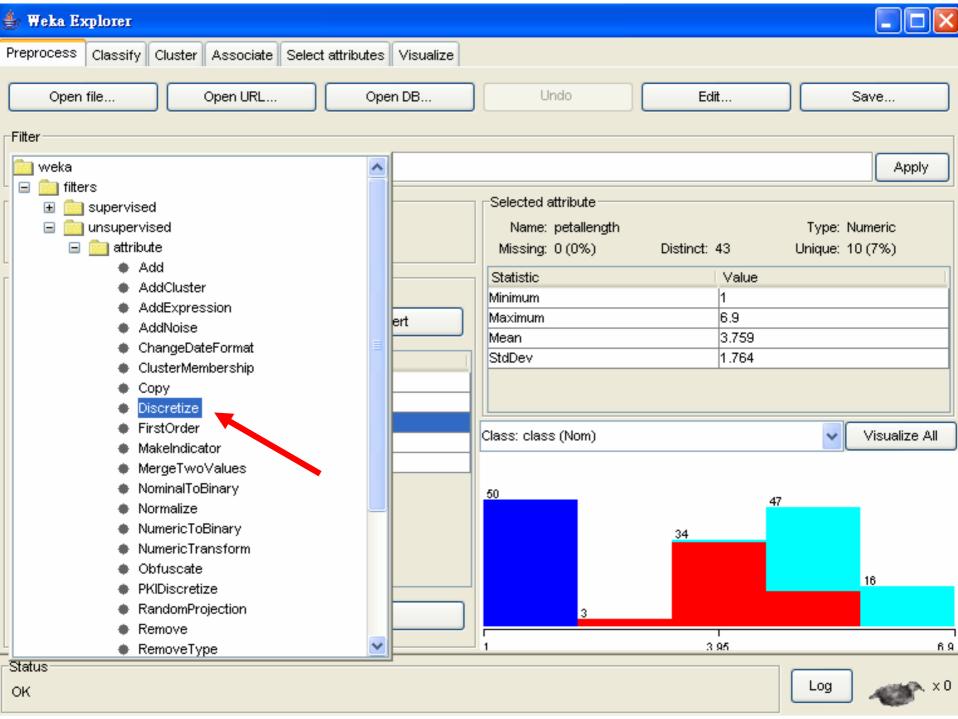

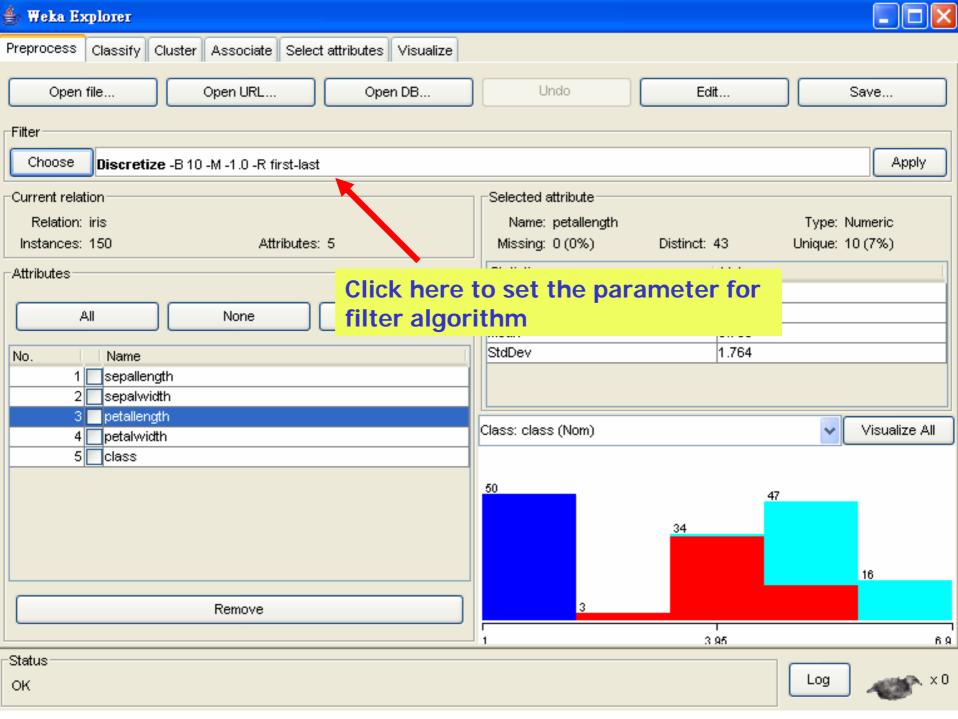

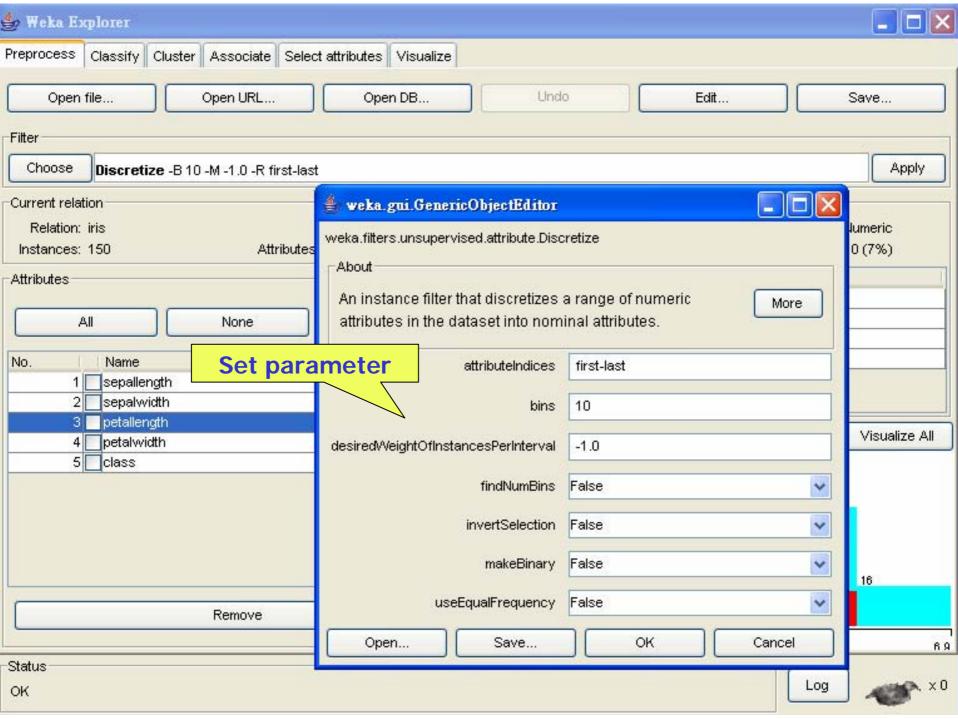

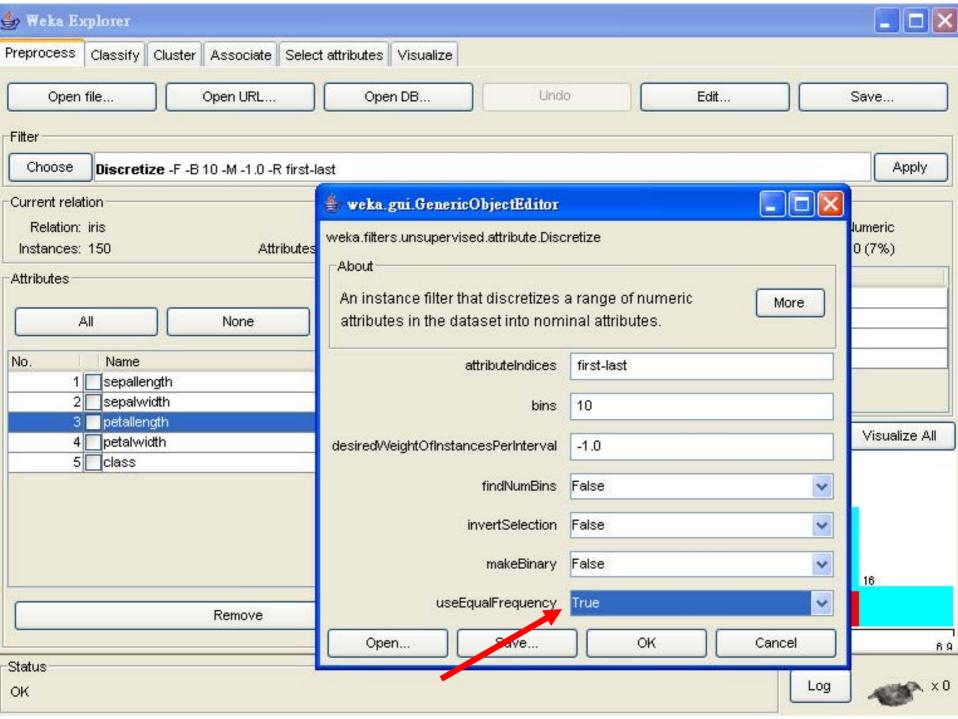

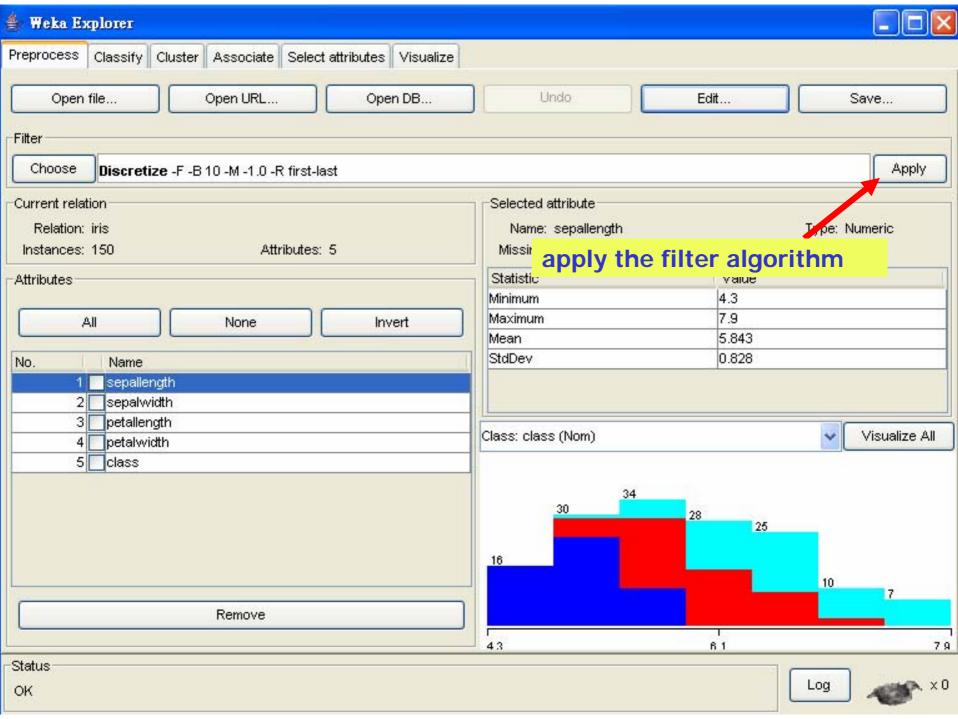

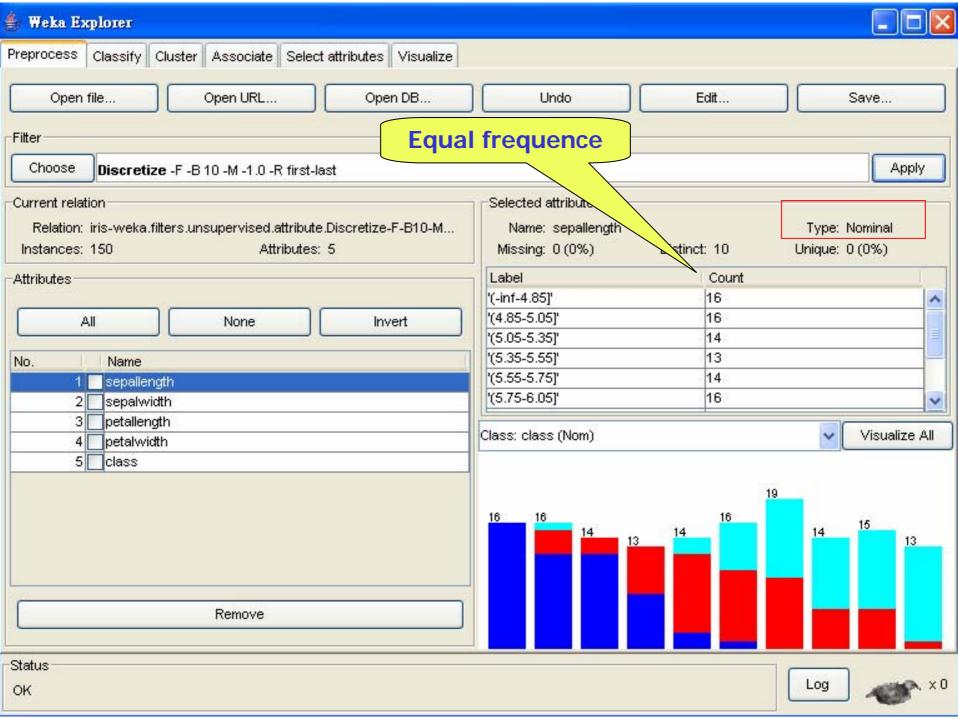

# Building "classifiers"

- Classifiers in WEKA are models for predicting nominal or numeric quantities
- Implemented learning schemes include:
  - Decision trees and lists, instance-based classifiers, support vector machines, multi-layer perceptrons, logistic regression, Bayes' nets, ...
- "Meta"-classifiers include:
  - Bagging, boosting, stacking, error-correcting output codes, locally weighted learning, ...

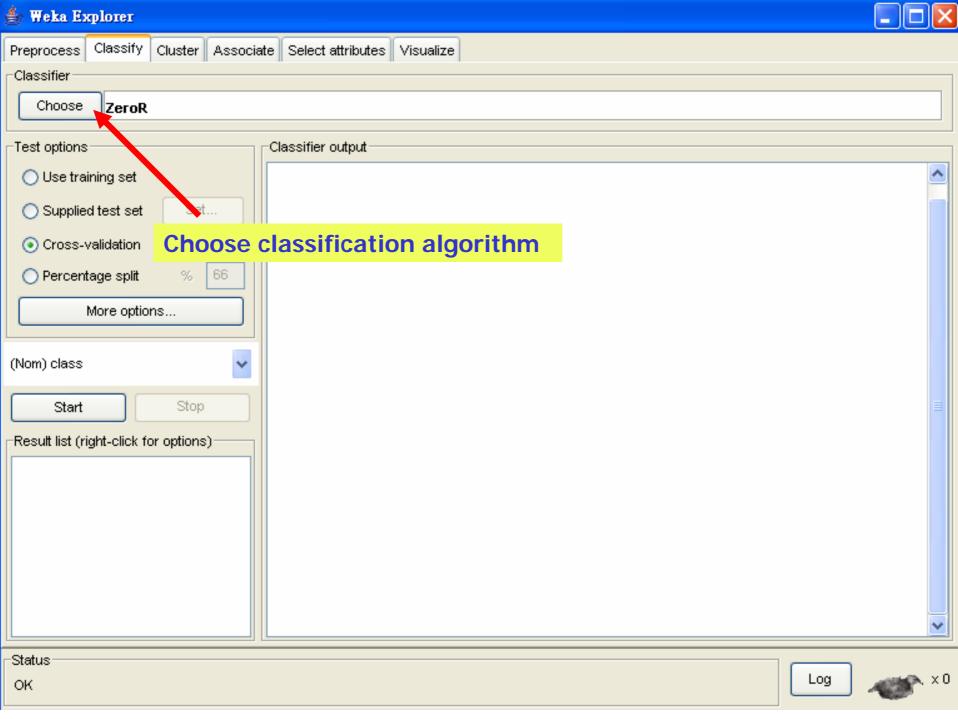

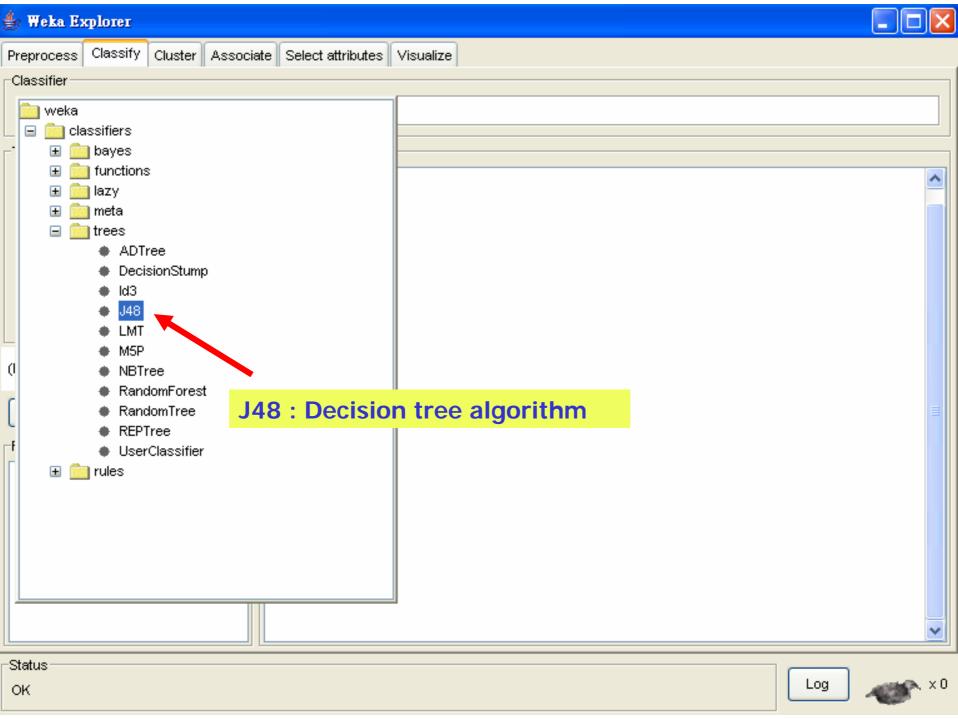

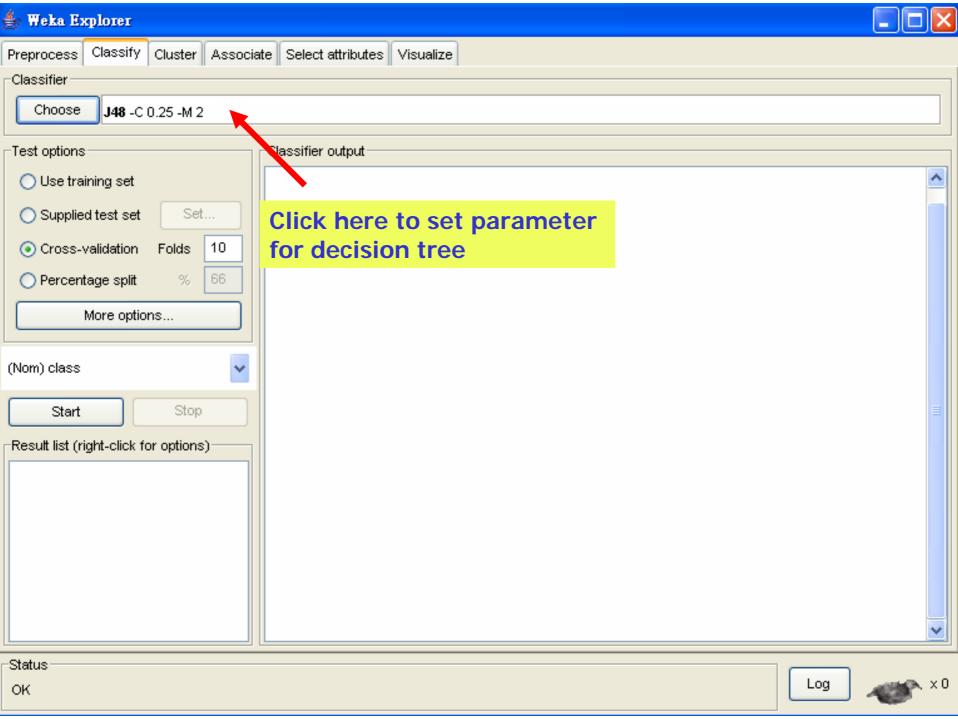

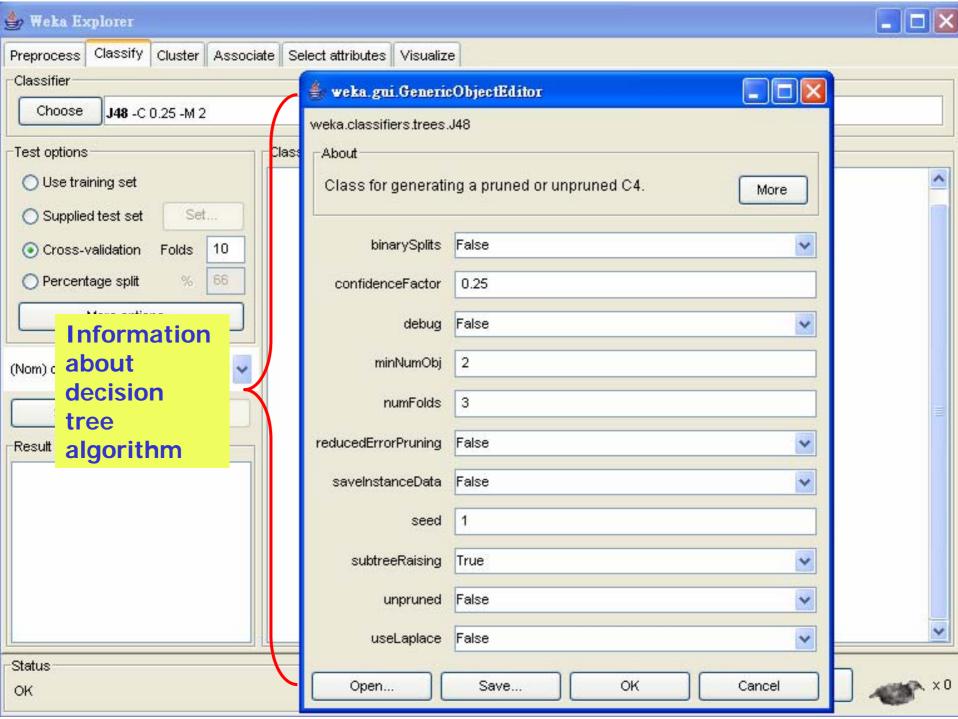

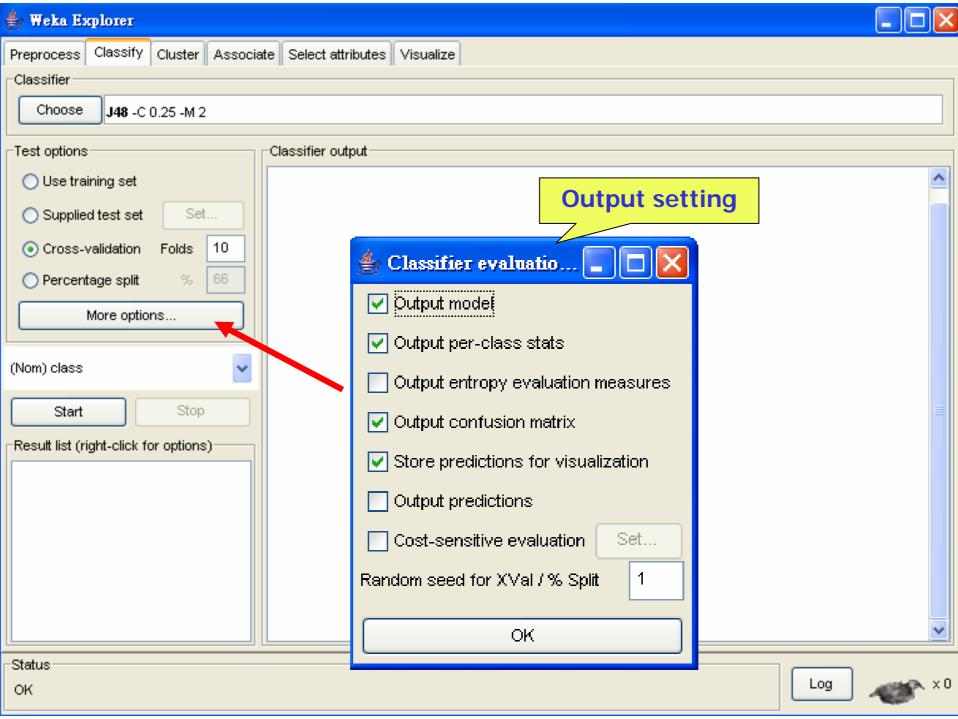

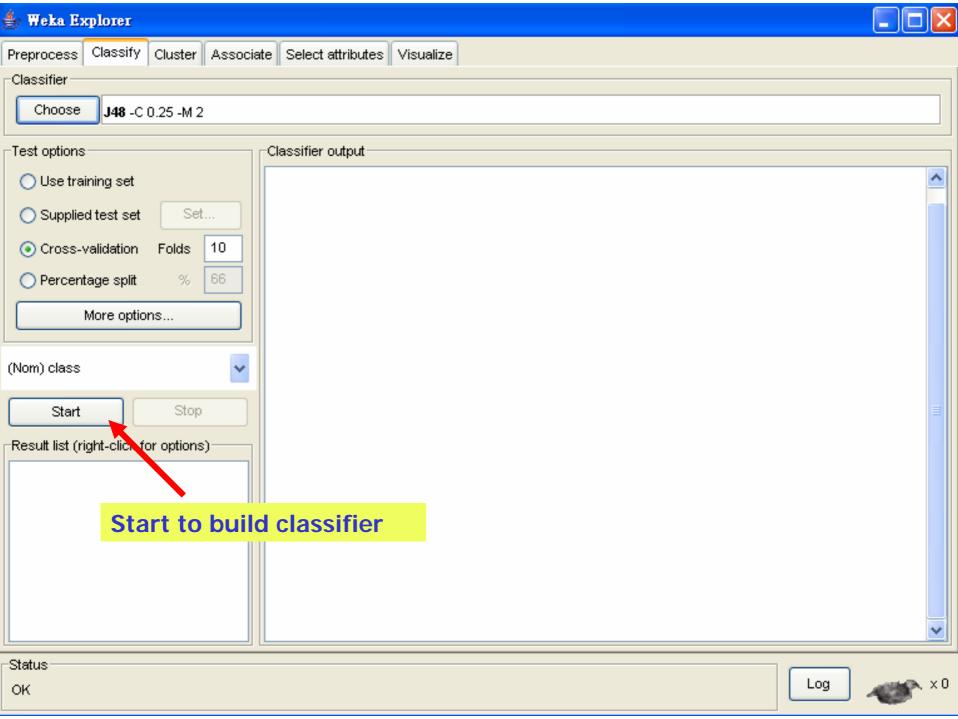

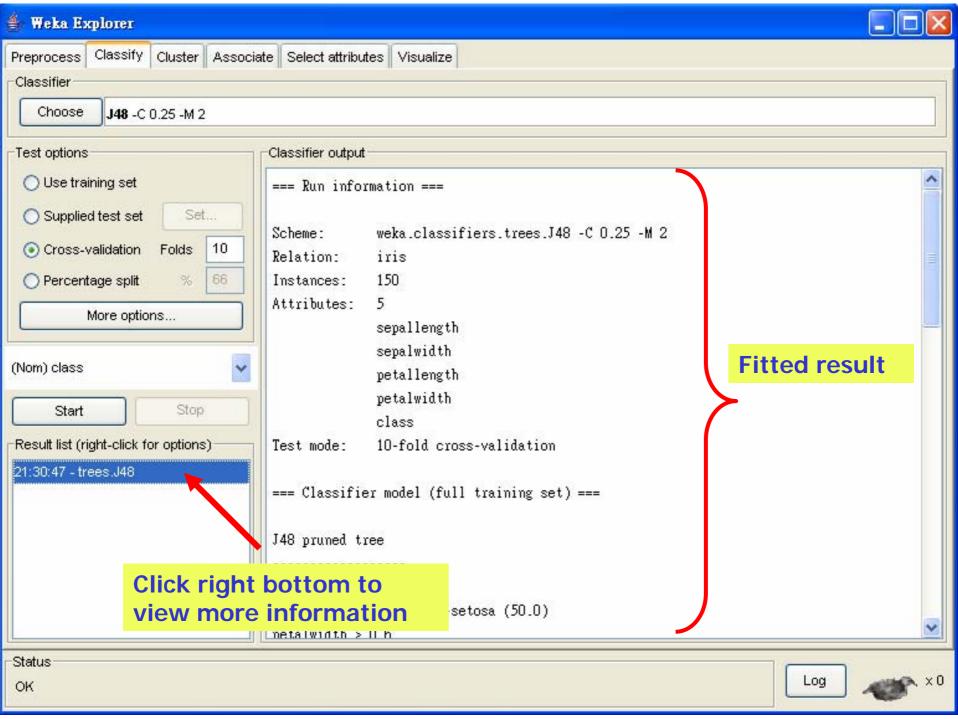

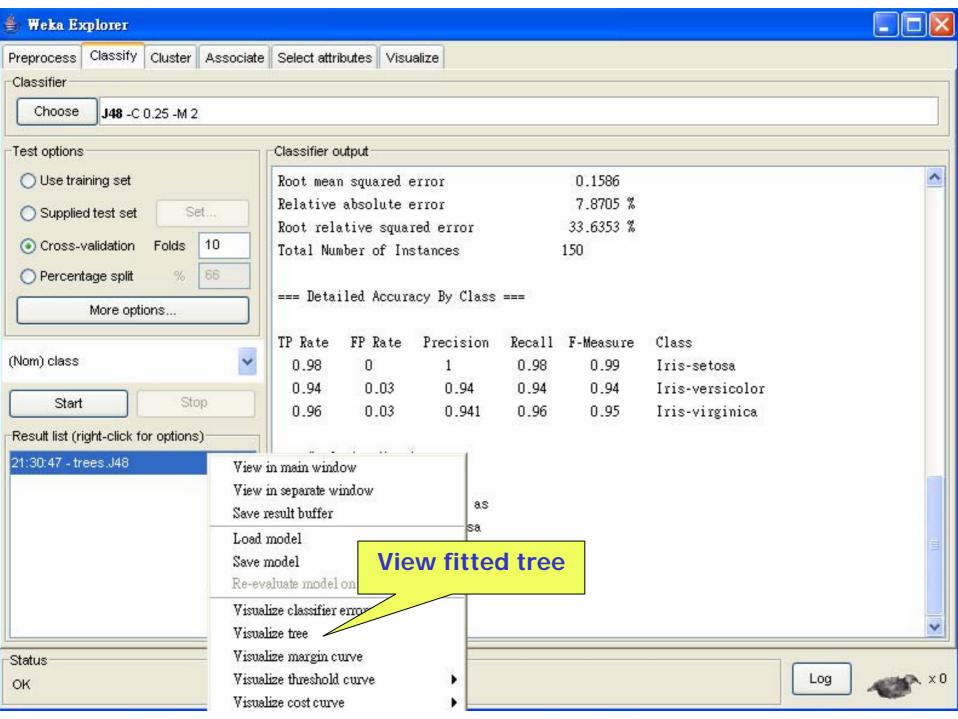

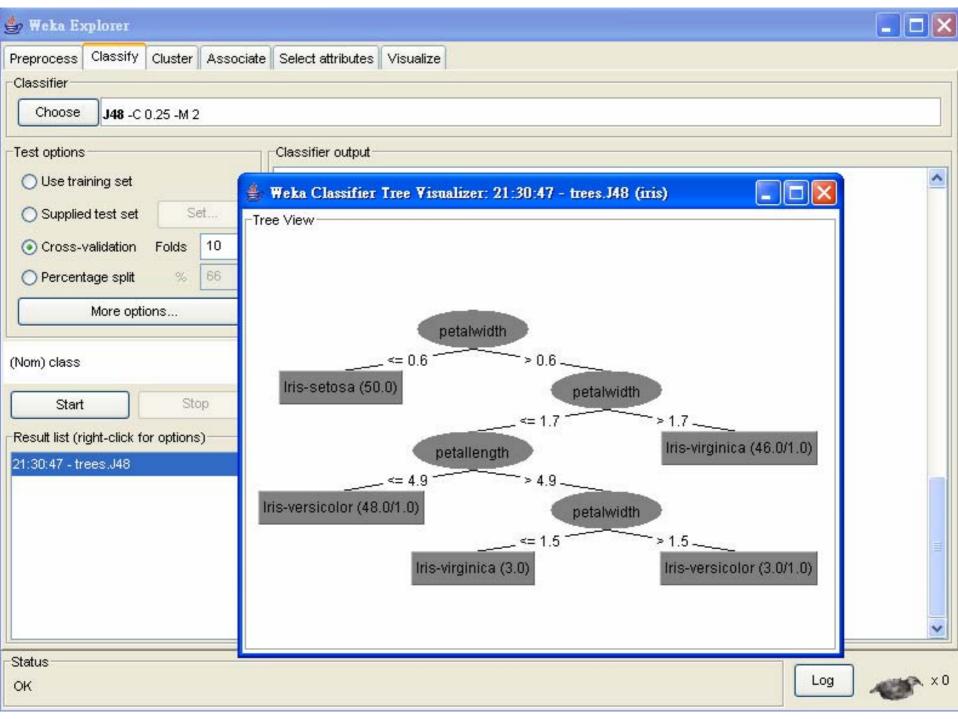

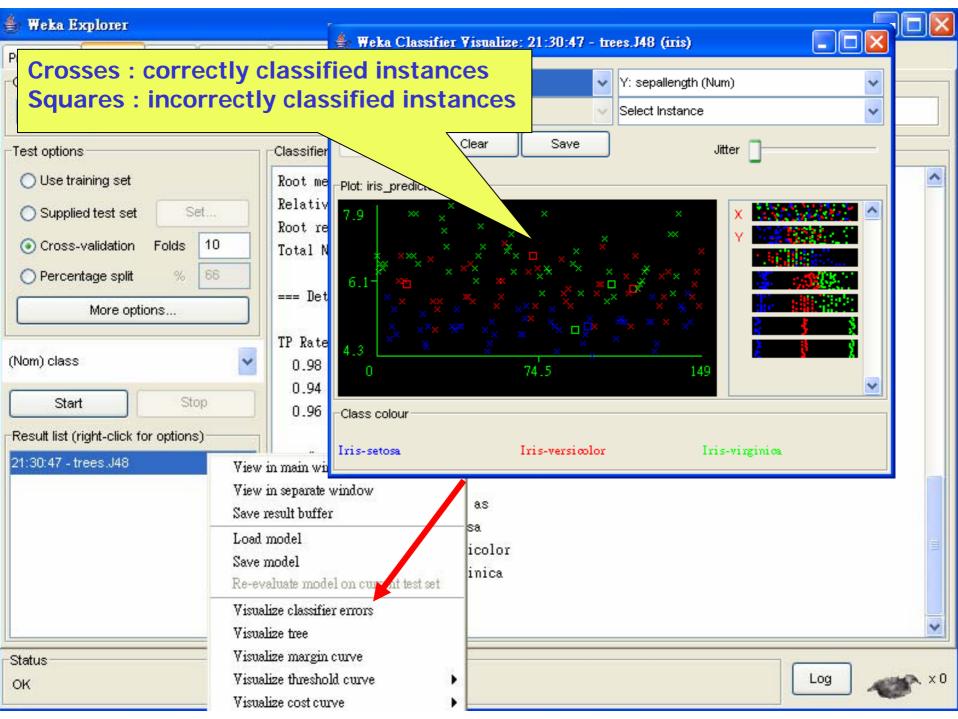

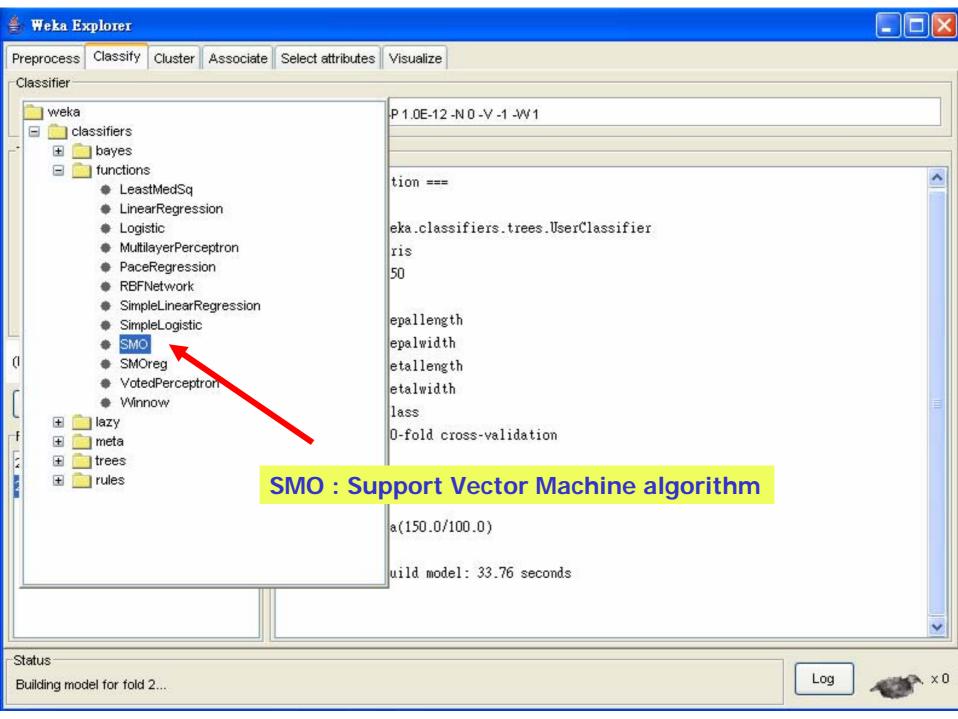

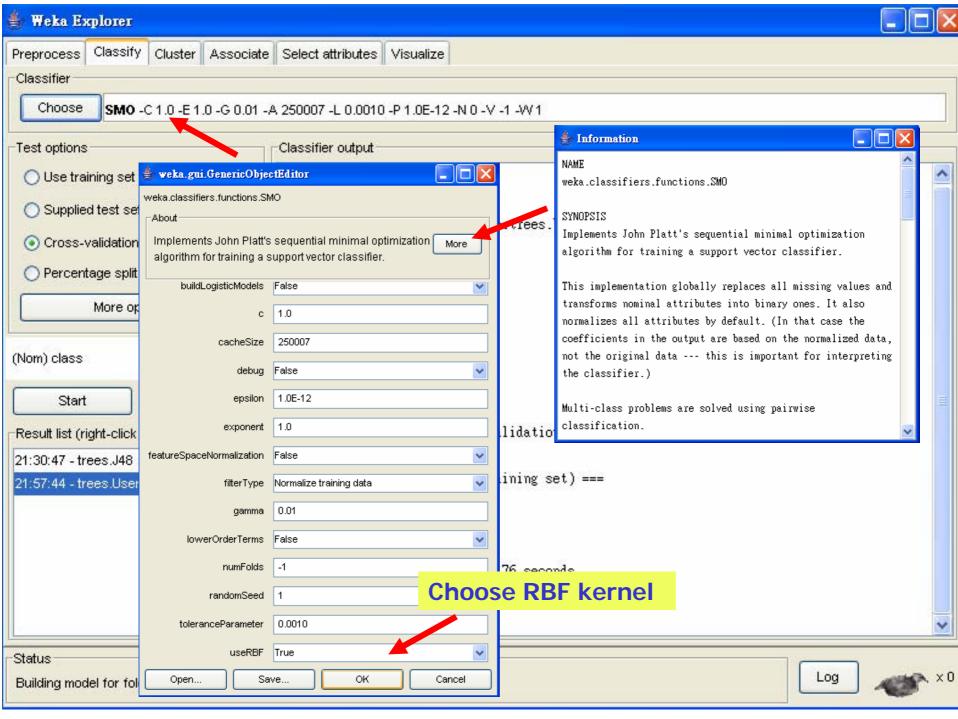

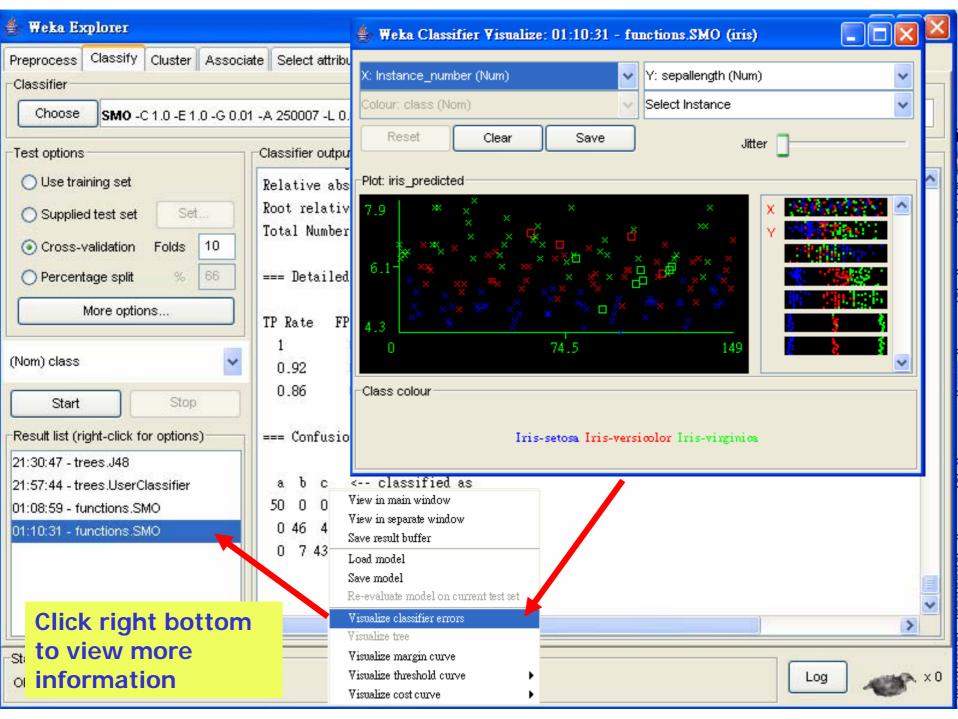

# clustering data

- WEKA contains "clusterers" for finding groups of similar instances in a dataset
- Implemented schemes are:
  - k-Means, EM, Cobweb, X-means, FarthestFirst
- Clusters can be visualized and compared to "true" clusters (if given)
- Evaluation based on loglikelihood if clustering scheme produces a probability distribution

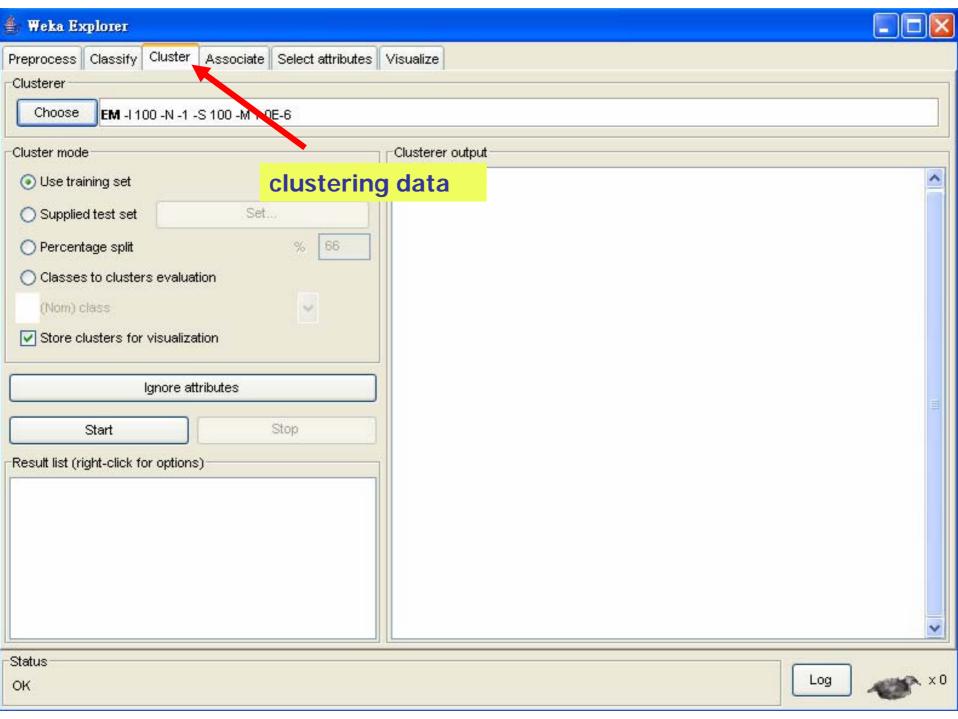

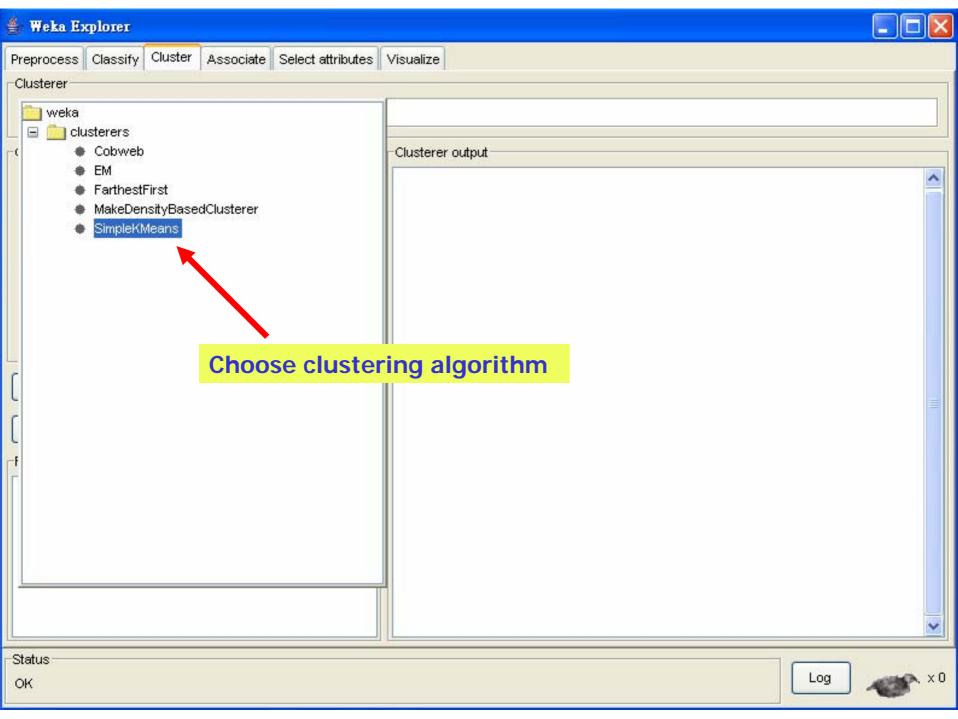

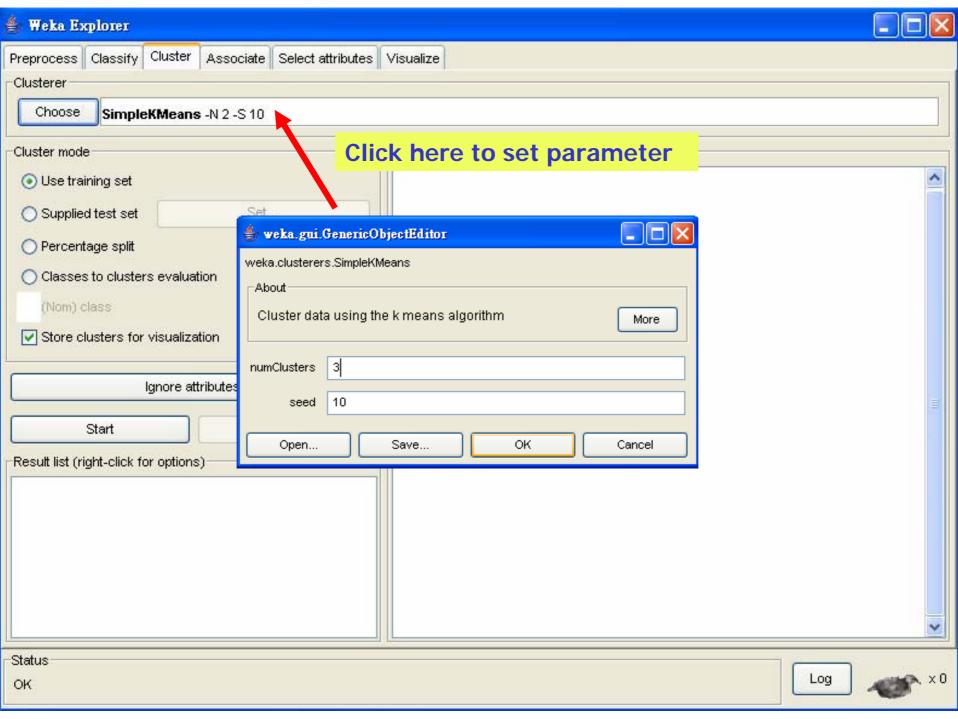

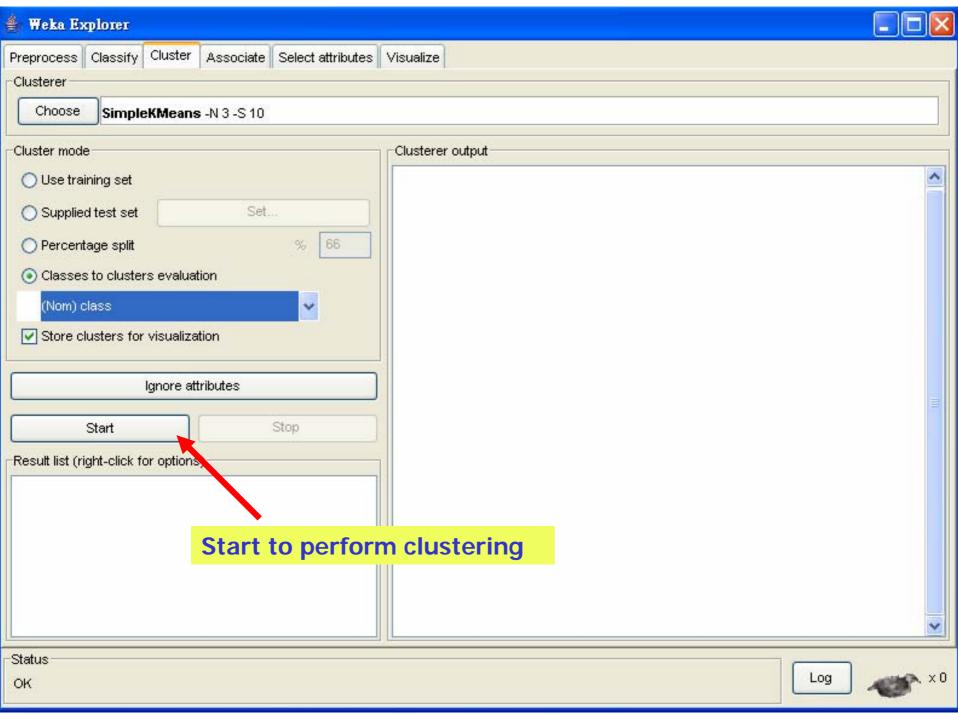

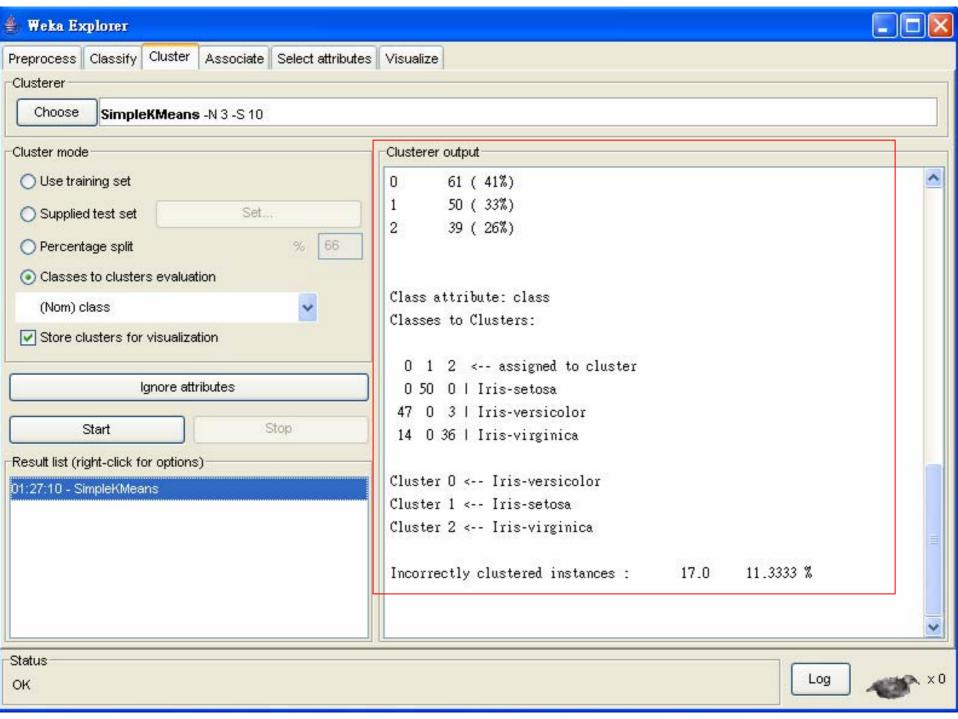

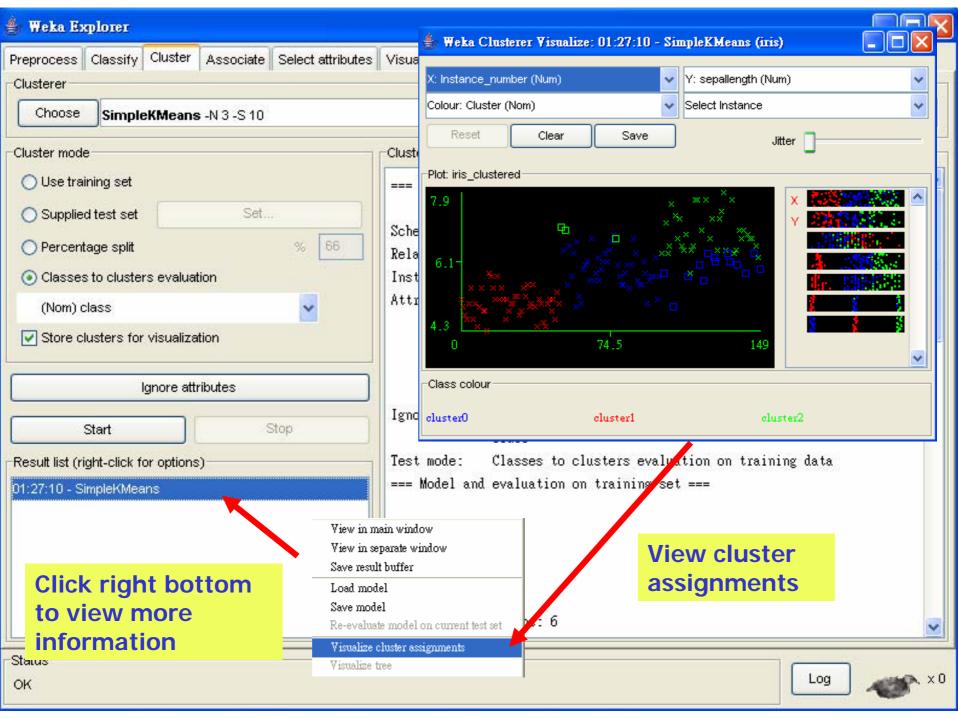

## Finding associations

- WEKA contains an implementation of the Apriori algorithm for learning association rules
  - Works only with discrete data
- Can identify statistical dependencies between groups of attributes:
  - milk, butter ⇒ bread, eggs (with confidence 0.9 and support 2000)
- Apriori can compute all rules that have a given minimum support and exceed a given confidence

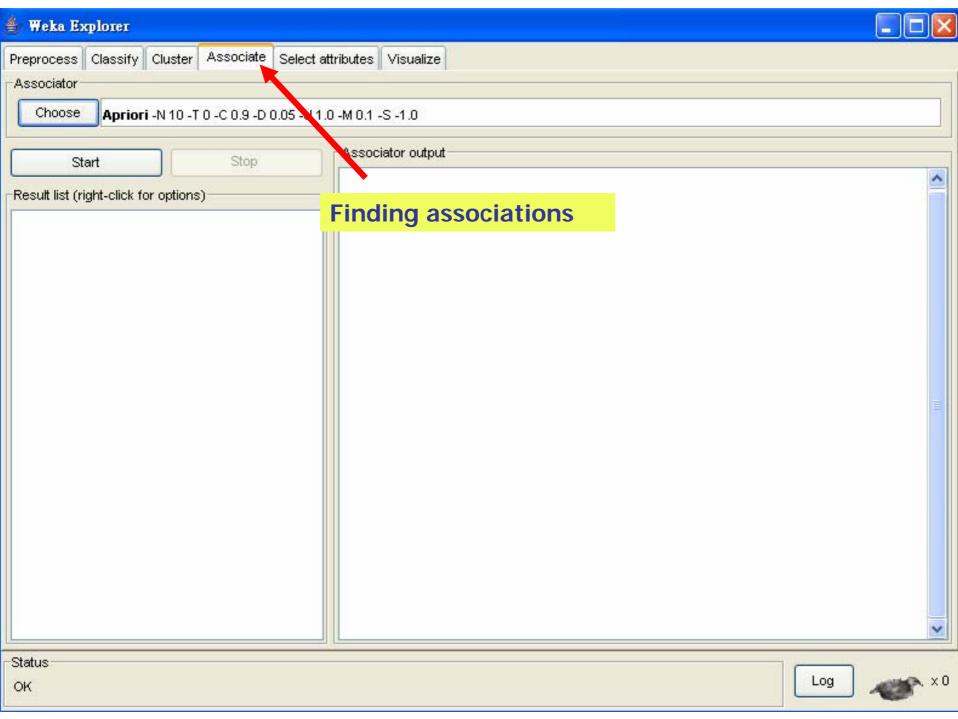

### Attribute selection

- Panel that can be used to investigate which (subsets of) attributes are the most predictive ones
- Attribute selection methods contain two parts:
  - A search method: best-first, forward selection, random, exhaustive, genetic algorithm, ranking
  - An evaluation method: correlation-based, wrapper, information gain, chi-squared, ...
- Very flexible: WEKA allows (almost) arbitrary combinations of these two

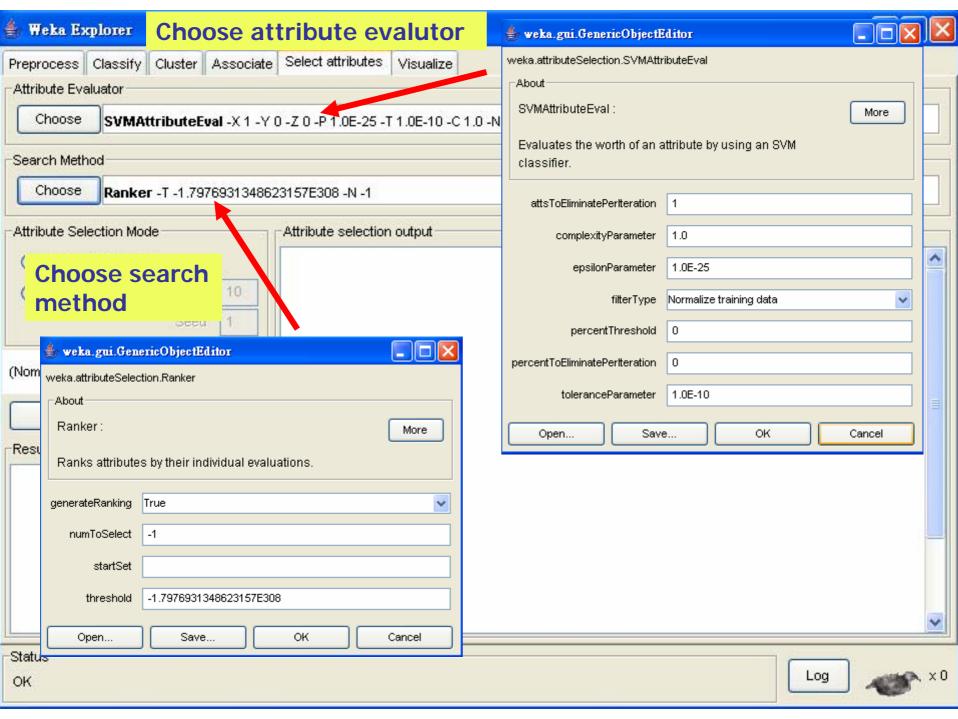

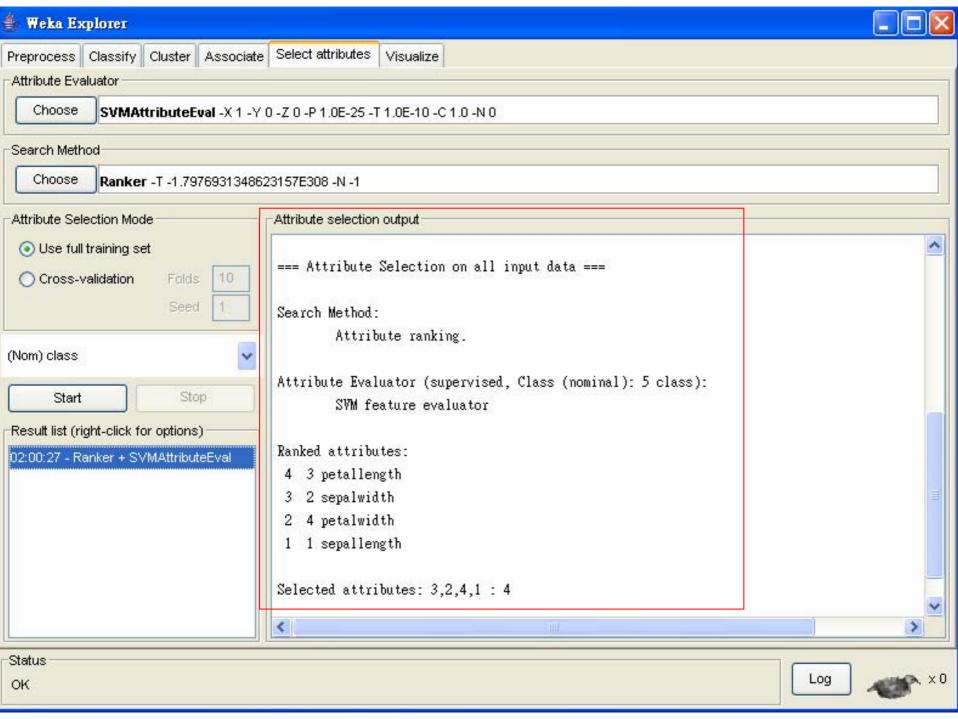

### Data visualization

- Visualization very useful in practice: e.g. helps to determine difficulty of the learning problem
- WEKA can visualize single attributes (1-d) and pairs of attributes (2-d)
  - To do: rotating 3-d visualizations (Xgobi-style)
- Color-coded class values
- "Jitter" option to deal with nominal attributes (and to detect "hidden" data points)
- "Zoom-in" function

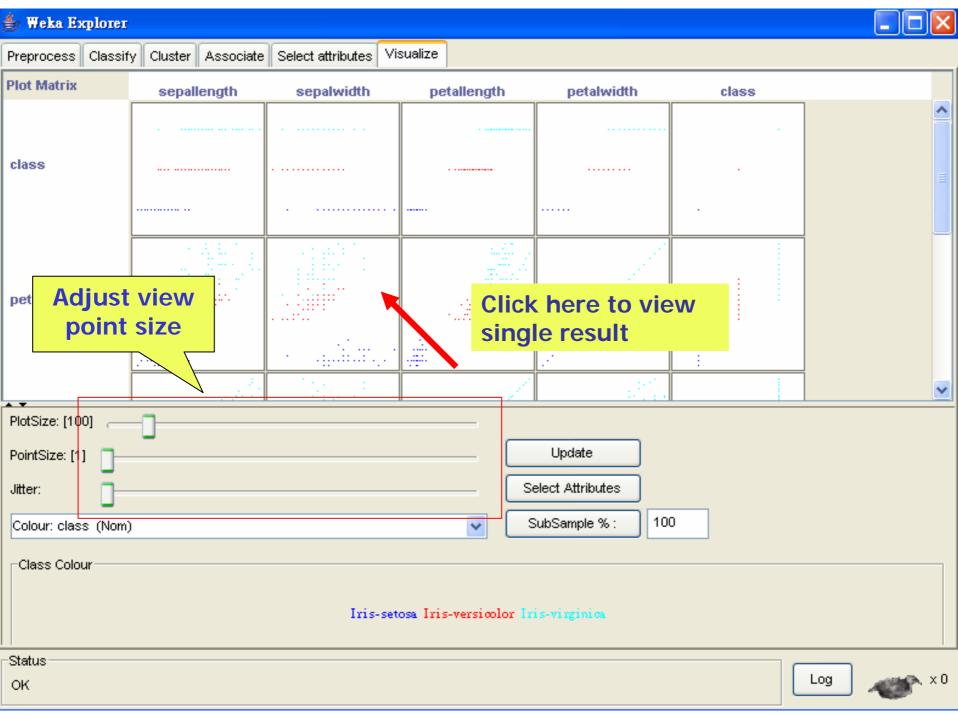

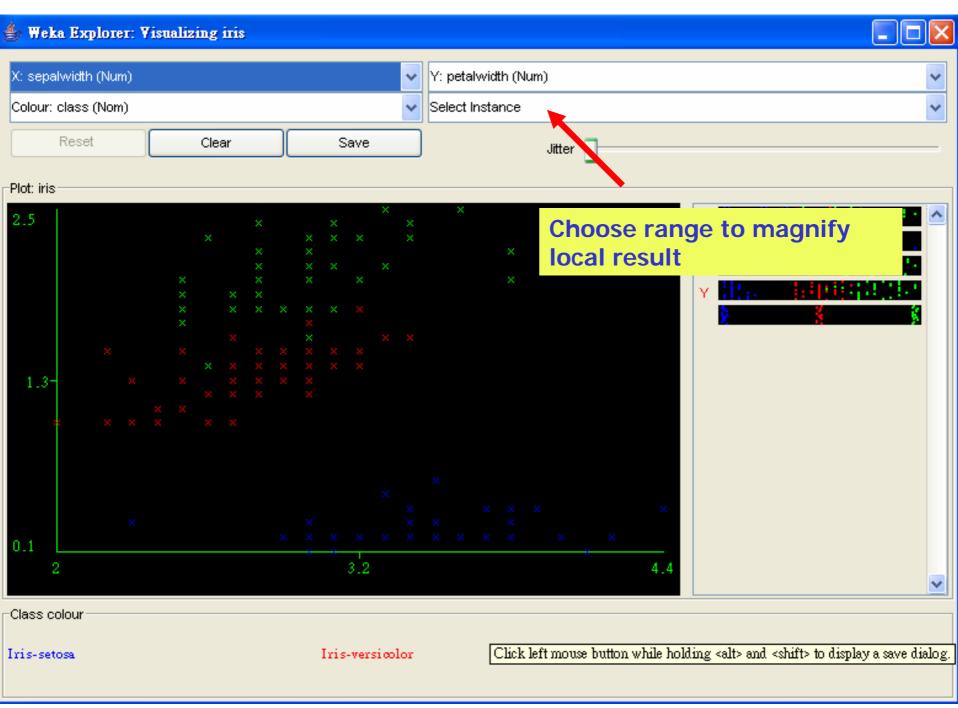

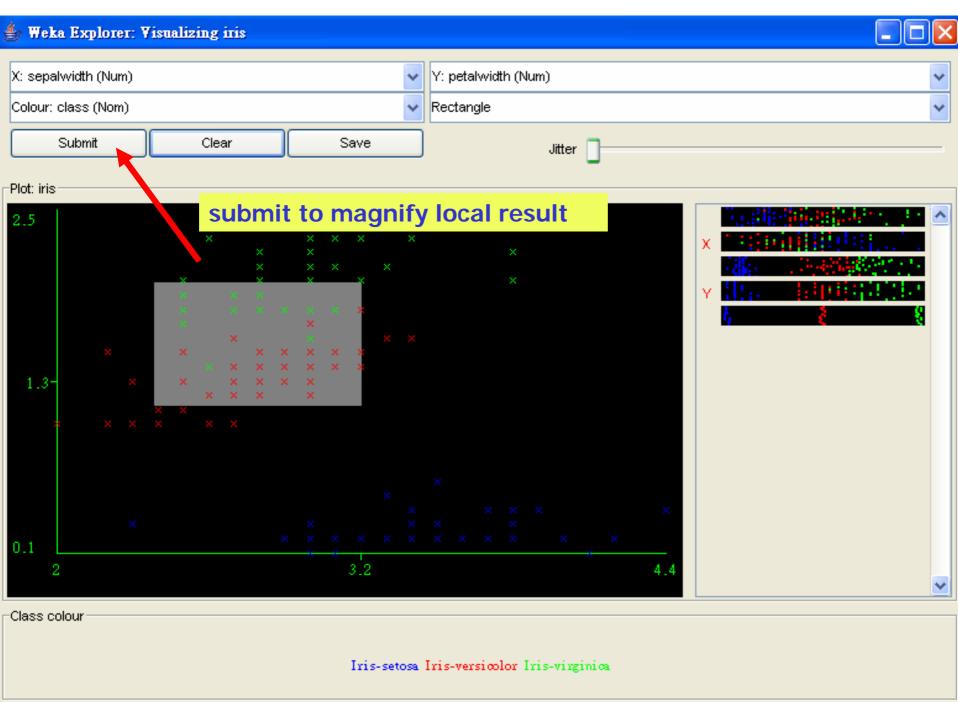

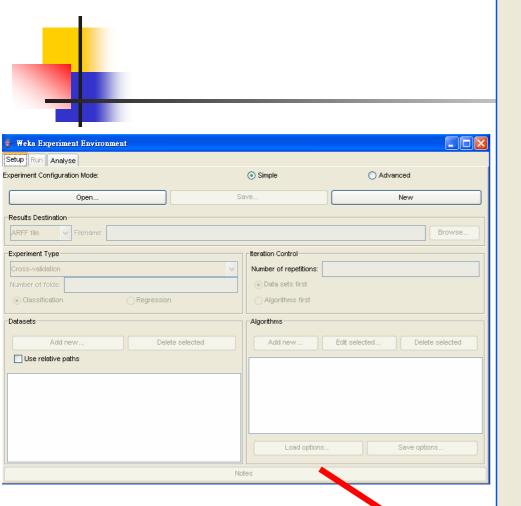

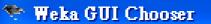

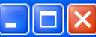

Waikato Environment for Knowledge Analysis

Version 3.4.5

(c) 1999 - 2005 University of Waikato New Zealand

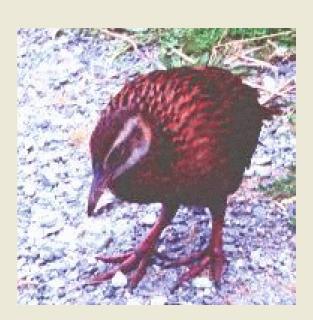

| GUI          |               |
|--------------|---------------|
| Simple CLI   | Explorer      |
| Experimenter | KnowledgeFlow |

## Performing experiments

- Experimenter makes it easy to compare the performance of different learning schemes
- For classification and regression problems
- Results can be written into file or database
- Evaluation options: cross-validation, learning curve, hold-out
- Can also iterate over different parameter settings
- Significance-testing built in!

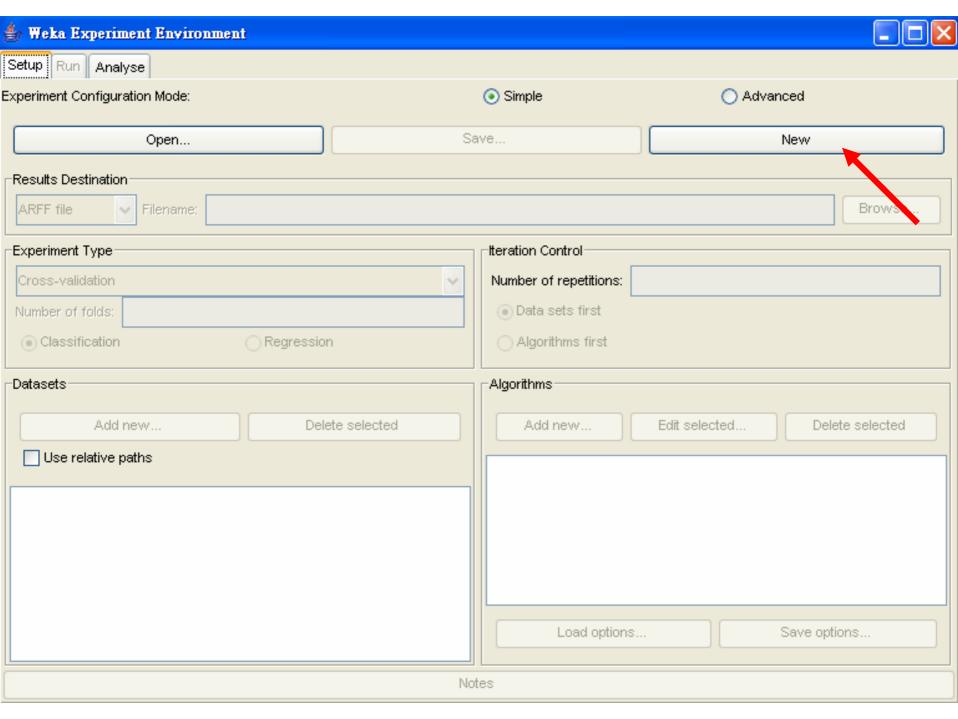

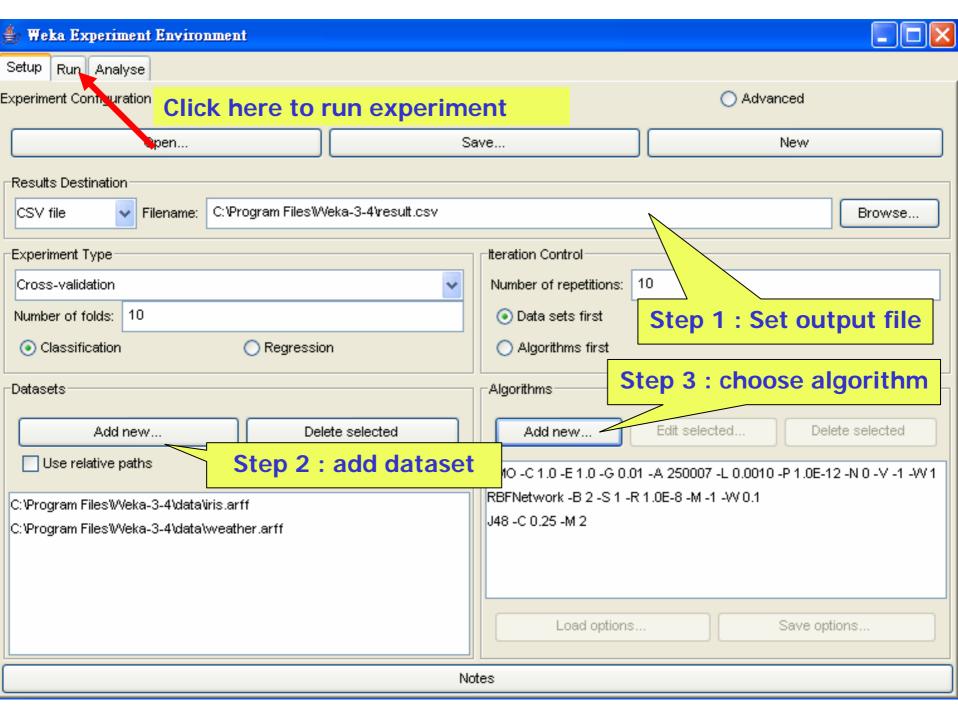

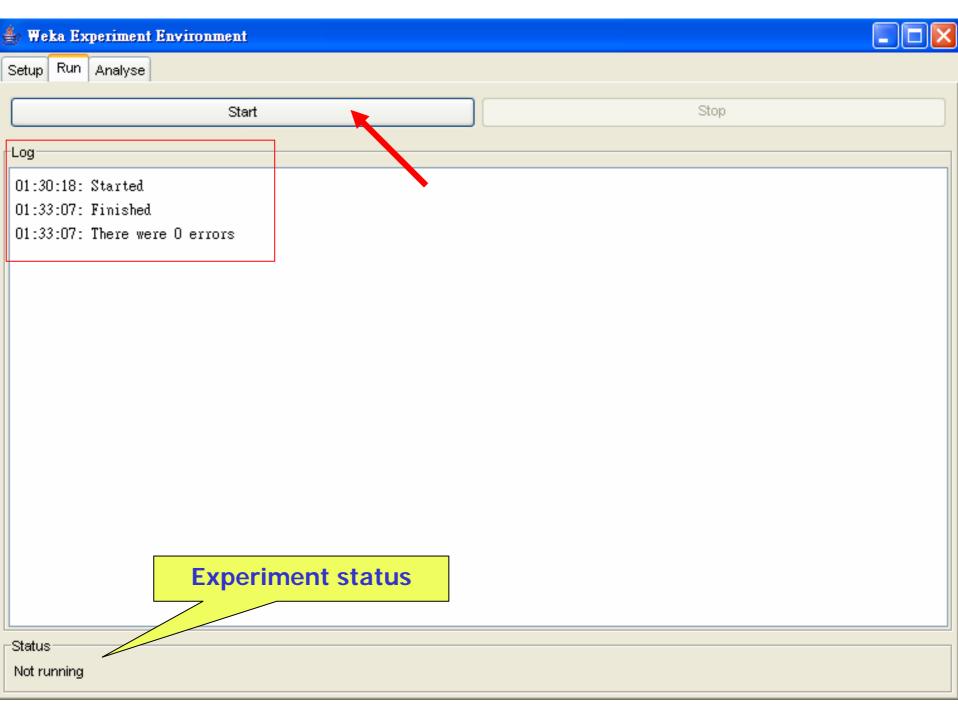

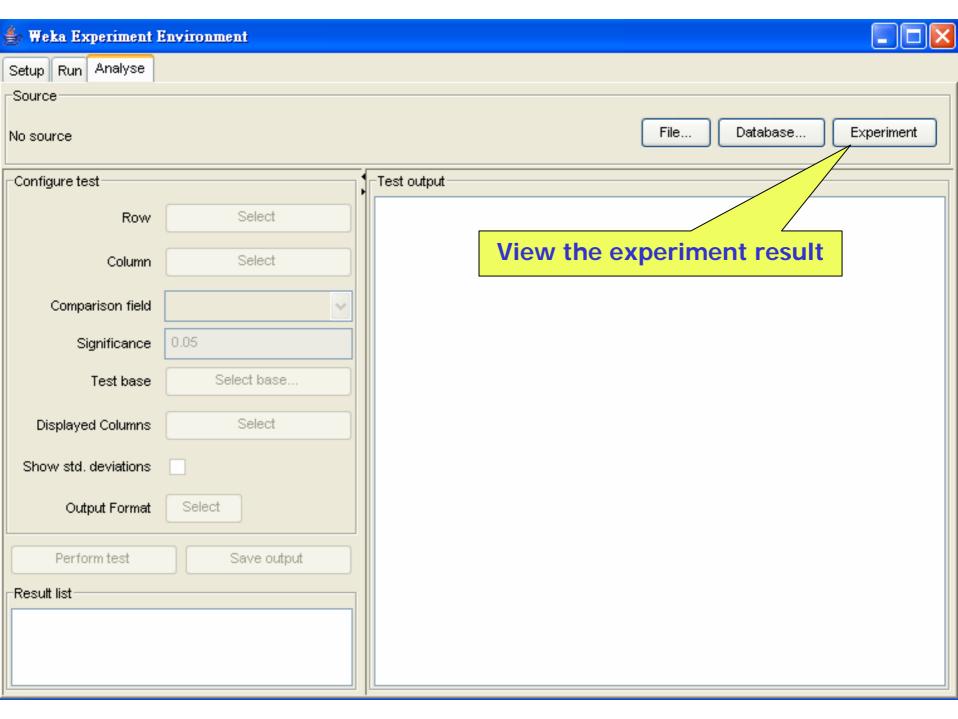

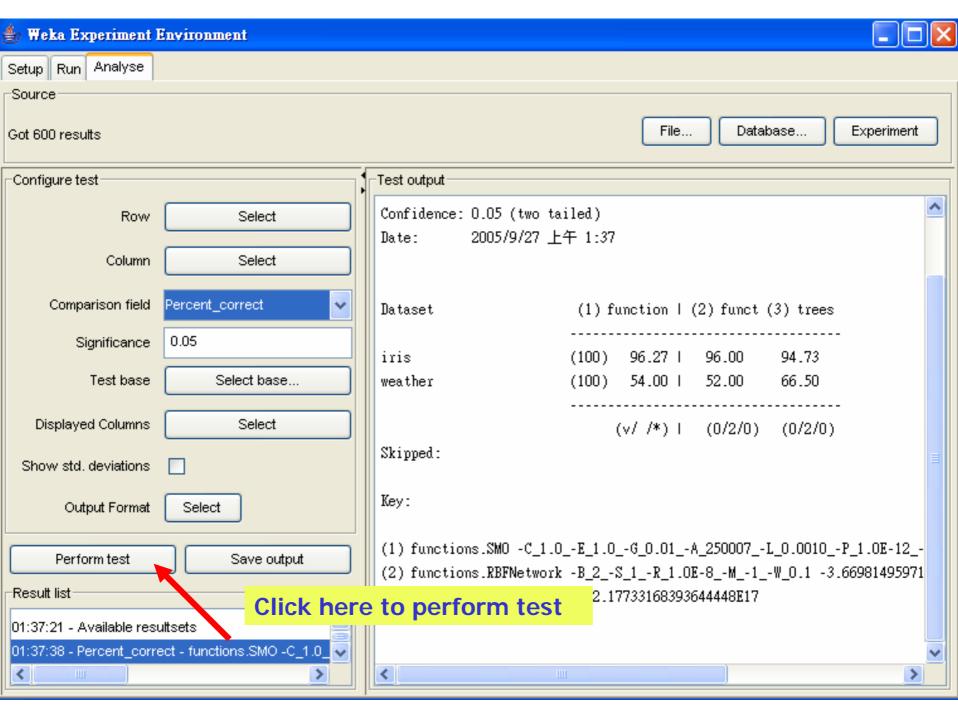

#### 👺 Weka GUI Chooser

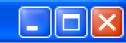

Waikato Environment for Knowledge Analysis

Version 3.4.5

(c) 1999 - 2005 University of Waikato New Zealand

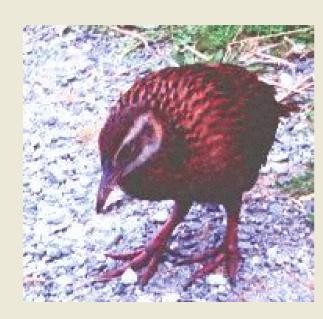

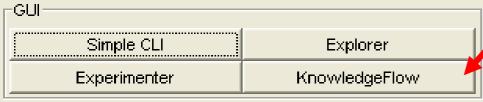

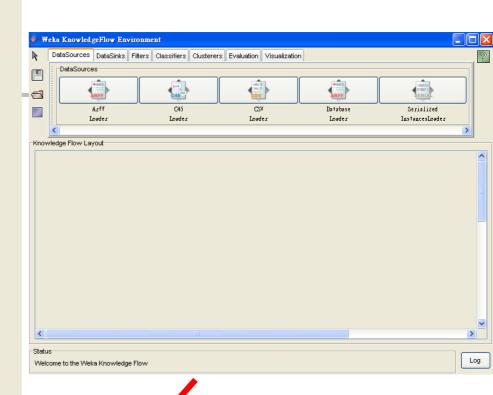

# Knowledge Flow GUI

- New graphical user interface for WEKA
- Java-Beans-based interface for setting up and running machine learning experiments
- Data sources, classifiers, etc. are beans and can be connected graphically
- Data "flows" through components: e.g., "data source" -> "filter" -> "classifier" -> "evaluator"
- Layouts can be saved and loaded again later

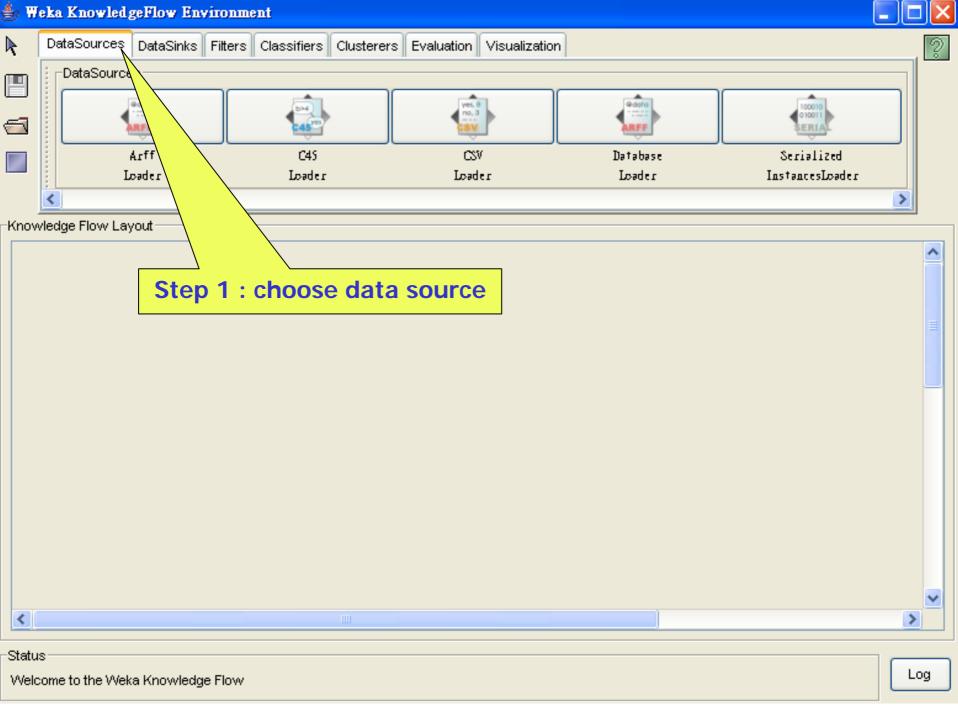

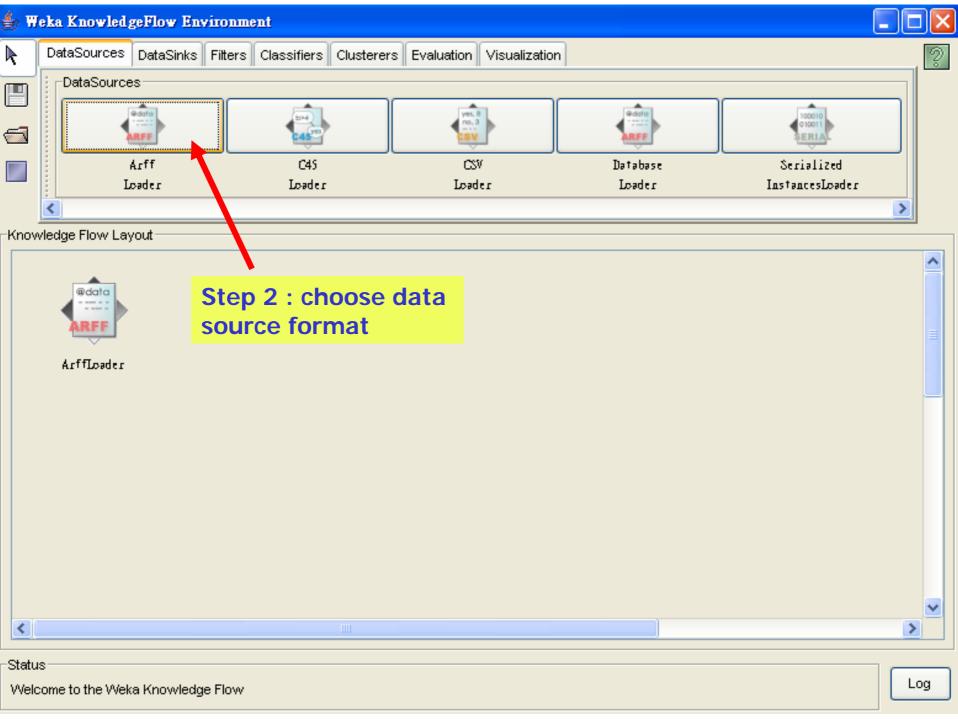

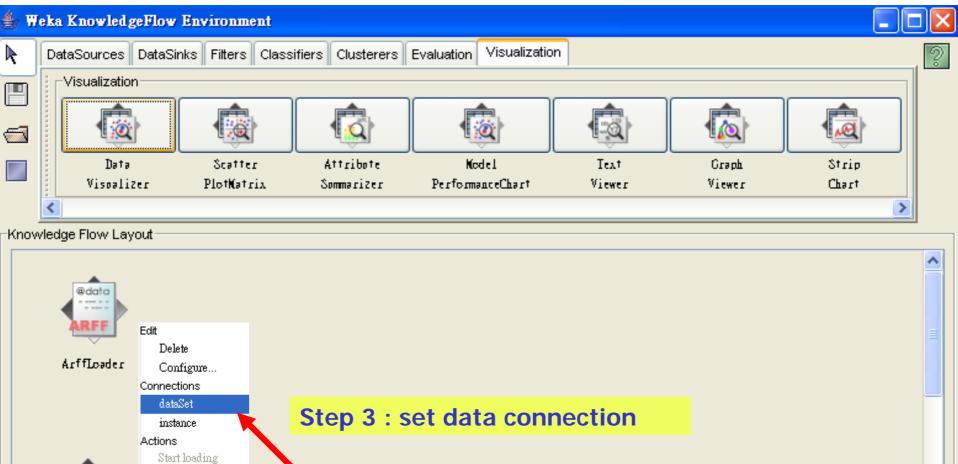

Status
Welcome to the Weka Knowledge Flow

Data Visoalizer

<

Log

>

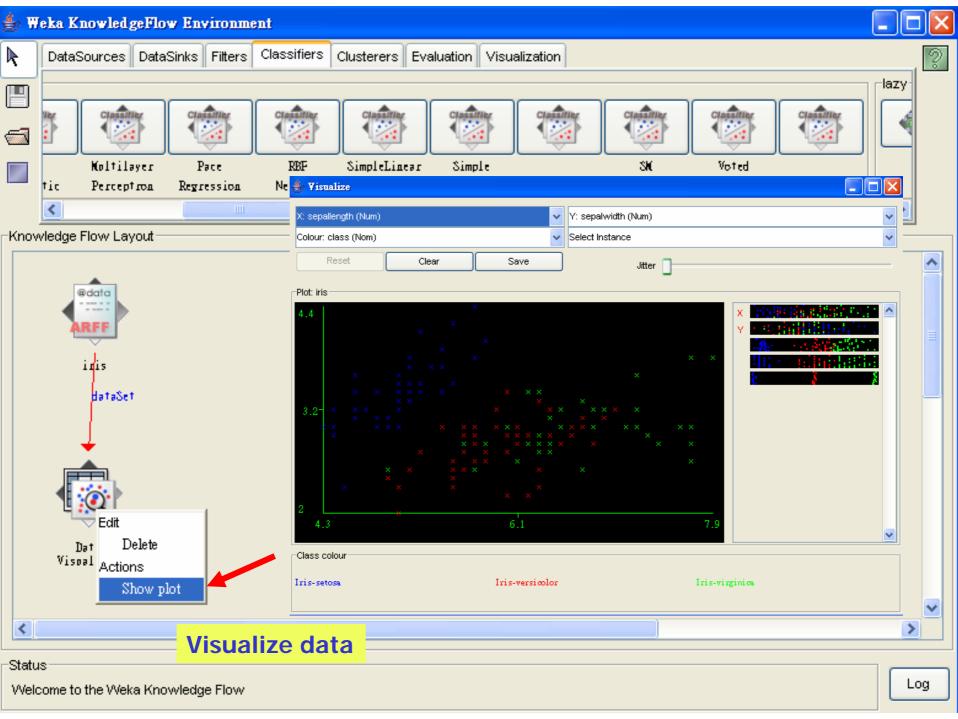

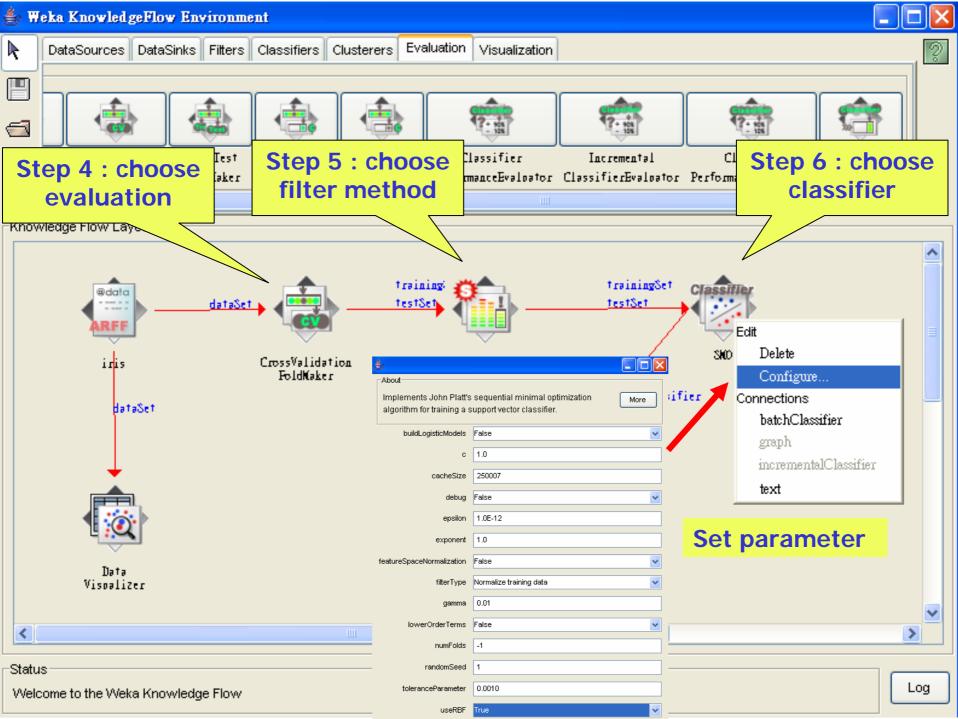

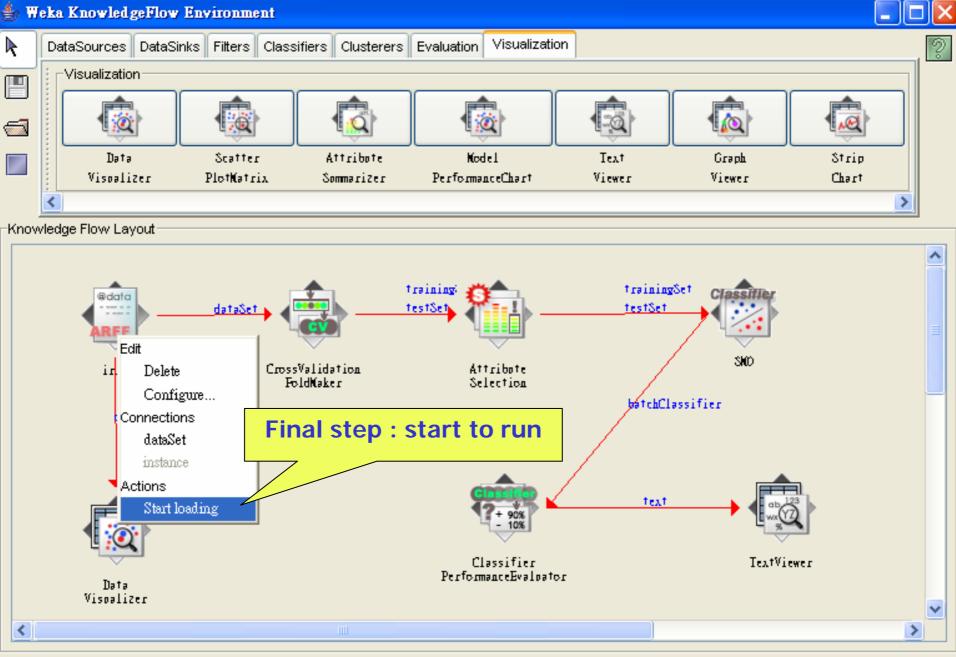

Status

Done.

Log

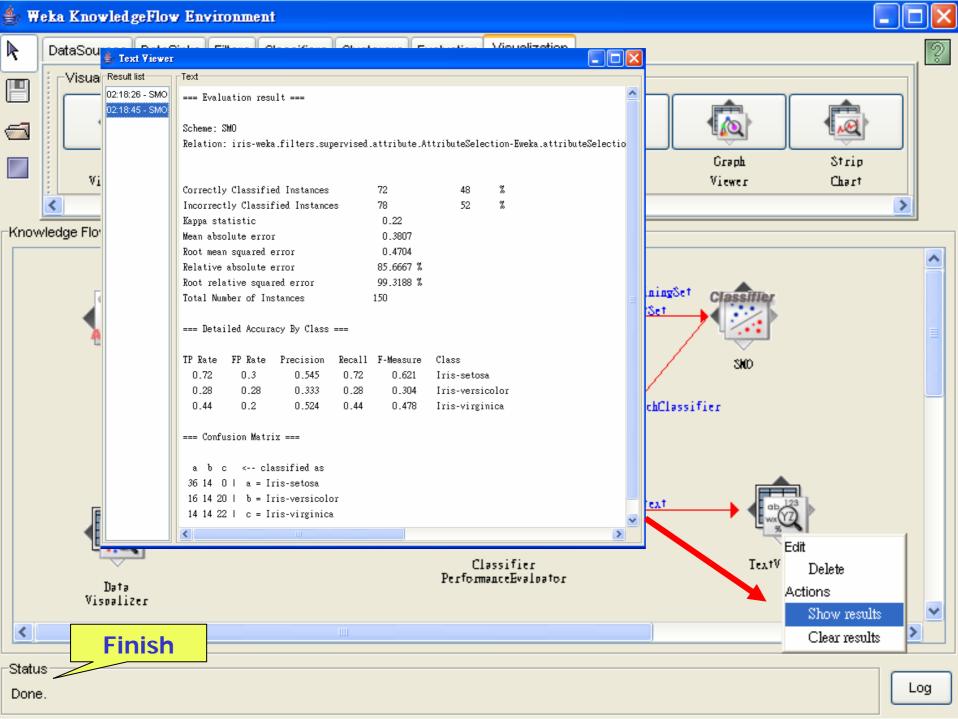

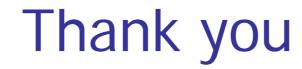